# **CLEVERFILTER 3.0**

User Manual

**Devrace**

# **Contents**

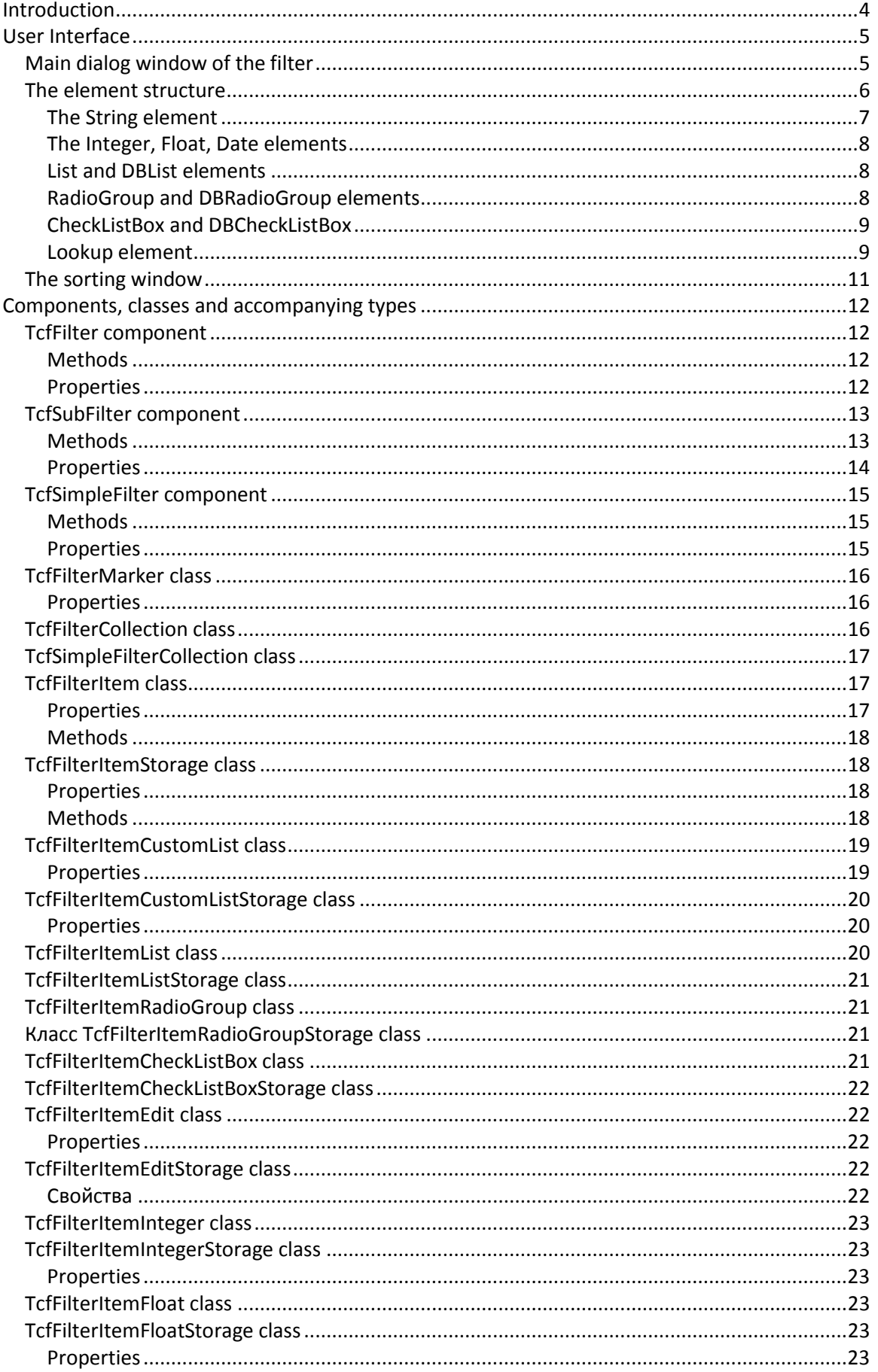

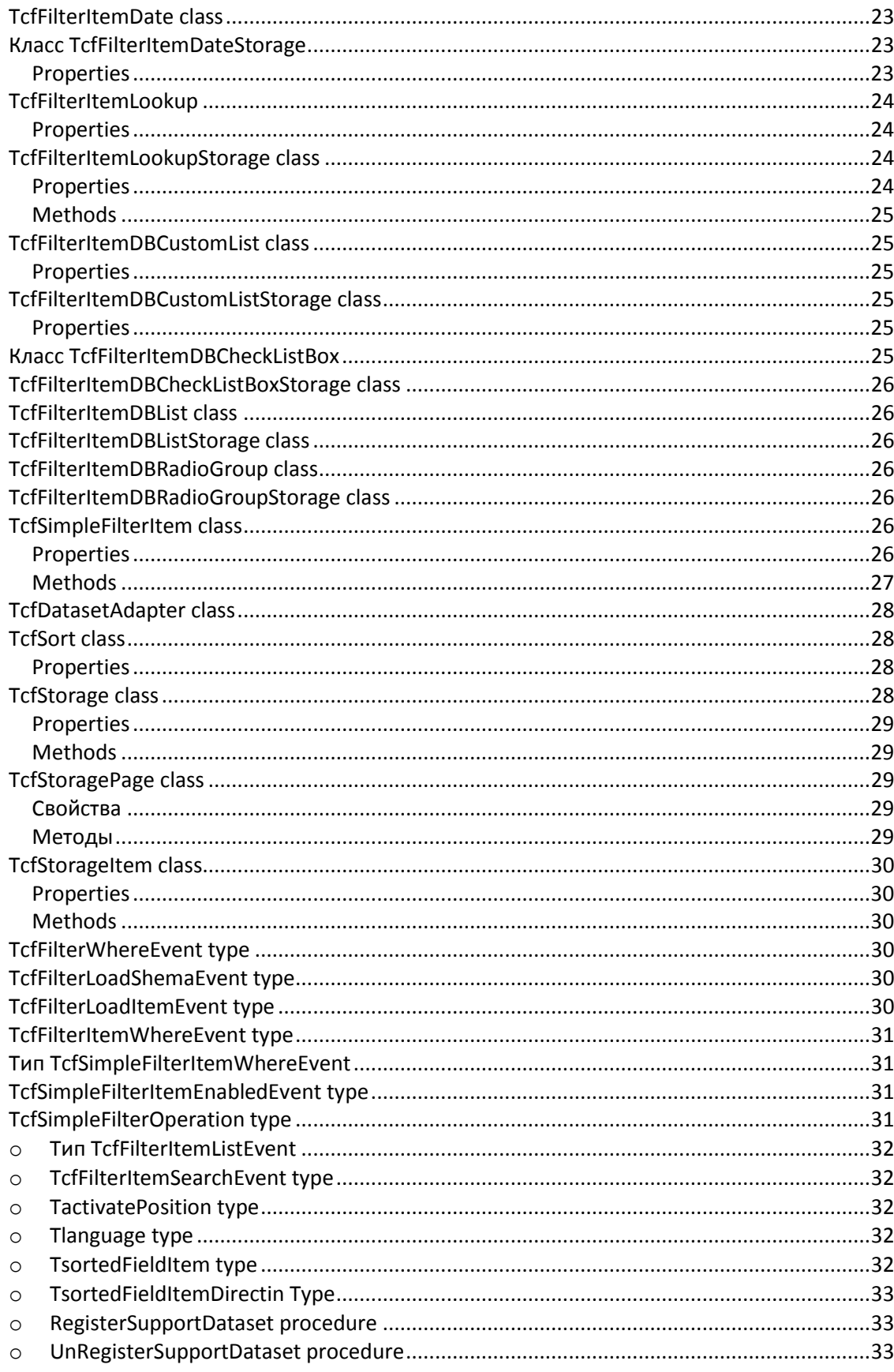

# **Introduction**

<span id="page-3-0"></span>Very often the end users of your programs want to have a tool for additional processing of data. They want to have an easy to use users' filter and they want to control the data processing. By building CleverFilter into your applications you'll give the users of your programs an opportunity to control the data.

CleverFitler allows you to apply additional conditions to a ready query. The users don't waste time learning the inner structure of the database, and you only need to select the fields accessible in the user filter in design time.

By using CleverFilter in your applications you receive a number of serious advantages, e.g.:

- **Support of different database formats and SQL servers** using adapters. The current version is supplied with adapters for FIBPlus, ADO, BDE, IBX, dbExpress, NexusDB, ODAC, UniDAC and IbDAC.
- CleverFilter modifies the WHERE condition in the query, which allows you to **process the data on the server side** and reduce the load on the client computers.
- **Support of parametric queries.** This way, when the field values in the filter are changed, the server doesn't need to prepare the query to execution once again.
- **Support of lookup fields**.
- **Support of the basic field types:** string, numerical, date and time fields, emulating of logical fields by means of using value lists.
- **Using special visual elements in the filter** for user's convenience: possibility to set value ranges (between), lists of possible values (radio button, check list, list box), drop-down calendars for date type fields.
- Simple and intuitive for users **visualization of complex conditions with OR and AND**.
- Possibility to insert filter conditions anywhere in the main query.
- A mechanism of choosing fields accessed by users in the filter is available to the programmers.
- Possibility to use sets of conditions and sorting orders prepared in advance.
- Possibility to load the filter scheme from outside sources (files or databases), which enables you to change dialog parameters and provide different selection opportunities to different users in runtime without recompiling the project.

# <span id="page-4-0"></span>**User Interface**

# **Main dialog window of the filter**

<span id="page-4-1"></span>The main dialog window of the filter is shown on the Fig. 1. The main part of the window is occupied by pages and elements the filtering will be made by. Elements on the same page are grouped together using the AND condition.

The dialog window can contain several pages with elements. Pages are connected between themselves using the OR condition. Buttons  $\Box$  and  $\Box$  are used to add or delete additional pages and located in the bottom left corner of the dialog window. The primary page cannot be deleted.

A demo version ا ص  $\overline{\mathsf{x}}$ Conditions OR  $\overline{\mathbb{F}^{\mathbb{D}}}$ 6  $\nabla$  not Equal  $>>$ order no  $\sqrt{23.10,2009}$  $\Box$  not I Equal  $\frac{1}{2}$  23.10.2009  $\overline{\phantom{a}}$ sale date  $\ddotsc$  $\Box$  not Equal 23.10.2009 23.10.2009 shin date  $\overline{\mathcal{F}}$  $\overline{\phantom{a}}$  $\overline{\phantom{a}}$ ...  $\Box$  not  $\mathbb{E}$ qual 키回 o items total ... 司同  $\Box$  not  $\vert$  Equal 6 amount paid  $\cdots$ C Net 30  $\overline{\mathbf{v}}$  not  $G$  FOB terms  $\cdots$ **TUPS**  $\Box$  Emery  $\Box$  FedEx shipvia  $\Box$  not Îн  $\Box$  DHL  $\Box$  US Mail  $\nabla$  not Credit  $\overline{\phantom{a}}$ paymentmethod  $\ddotsc$  $\Box$  not  $\sqrt{11}$ **AA** Weston K. J. Employer  $\ddotsc$  $\boxed{\phantom{1}}$  not  $\boxed{3041}$ Customer A Divers of Blue-green  $\ddotsc$ 田田 OK Cancel

The OK button confirms the user's selection and the Cancel button cancels it.

**Fig. 1. The main dialog window of the filter**

# <span id="page-5-0"></span>**The element structure**

Each element consists of 5 components:

- Heading  $\bullet$
- $\bullet$ Element selection checkbox
- $\bullet$ The NOT button to create negation (inversion) of a condition (the logical "not" operation)
- The value entering area. Depends on the element's type  $\bullet$
- $\bullet$ The button that creates additional conditions for the element.

The heading can be located to the left from the selection checkbox, as well as to the right from it. IN the specified area the heading can be left-aligned, right-aligned or centered, which gives us considerable flexibility as far as the customization of the window's look and feel goes.

The NOT button inverts the filtering condition to the opposite. ON the Fig. 1. the NOT button is pressed for the paymentmethod element, and the condition thus created will be interpreted as paymentmethod <> 'Credit'. If the NOT button weren't pressed, the condition would be interpreted as paymentmethod = 'Credit'.

The value entering area will be described in detail below for each element separately.

The button the created additional conditions (Fig. 2.) allows the users to quickly and easily add OR conditions individually for each element, which, together with the pages' Ors, allows the users to create quite complex filtering conditions without writing any code!

If the element has additional conditions, the button looks this way:  $\boxed{\geq}$ , otherwise it looks like this:  $\boxed{\cdots}$ 

New conditions are added using the  $\Box$  button, and deleted using the  $\Box$  button. Additional conditions are grouped with each other and with the main element using the OR condition.

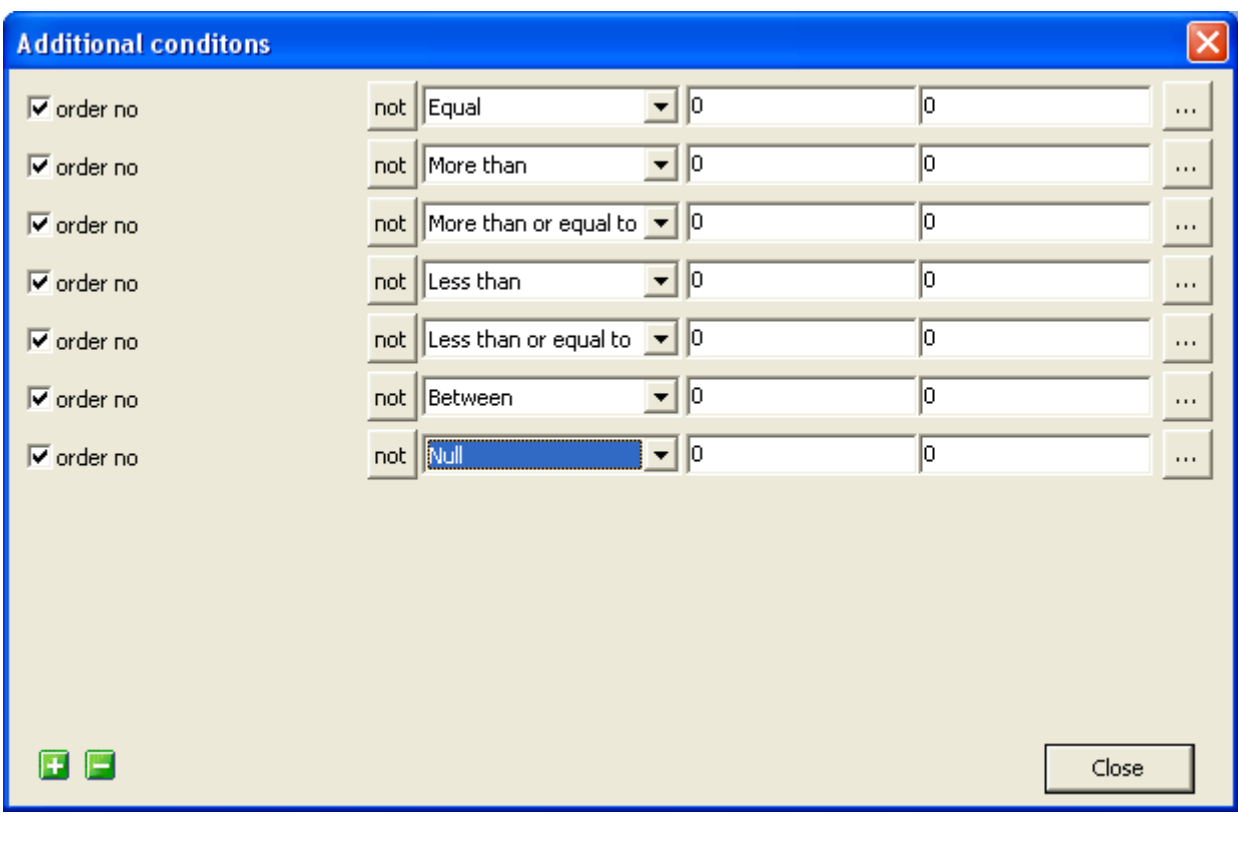

**Fig. 2. Additional conditions for elements**

#### <span id="page-6-0"></span>**The String element**

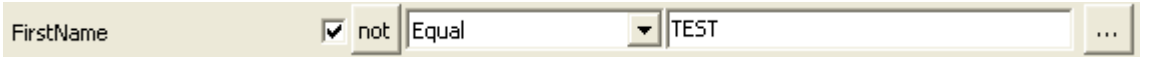

This element is meant for entering conditions on textual data like First/Middle/Last names or the address.

The element supports the following operations:: Equal, Starts with, Ends with, Contains and Null.

- $\triangleright$  Equal –the field should exactly contain the entered value.
- $\triangleright$  Starts with the field's contents should start with the entered value.
- $\triangleright$  Ends with the field's contents should end with the entered value.
- $\triangleright$  Contains the field's contents should have the entered value somewhere inside them.
- $\triangleright$  Null the field should contain the Null value.

The element supports both case-sensitive and case-insensitive search.

#### <span id="page-7-0"></span>**The Integer, Float, Date elements**

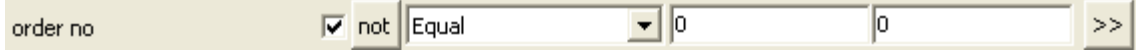

These elements are meant to create conditions for numerical fields (both integer and real) and for Date type fields.

They support the following operations: Equal, More than, More than or equal to, Less than, Less than or equal to, Between and Null.

- $\triangleright$  Equal the field should contain the exact value from the first entry field.
- $\triangleright$  More than the field's contents should be greater than the entered value in the first entry field.
- $\triangleright$  More than or equal to the field's contents should be greater than or equal to the entered value from the first entry field.
- $\triangleright$  Less than the field's contents should be less than the entered value from the first entry field.
- $\triangleright$  Less than or equal to the field's contents should be less than or equal to the entered value from the first entry field.
- $\triangleright$  Between the field's contents should be between the entered values. The value from the second entry field is used only for this operation. For all other operations it's ignored.
- $\triangleright$  Null the field should contain the Null value.

#### <span id="page-7-1"></span>**List and DBList elements**

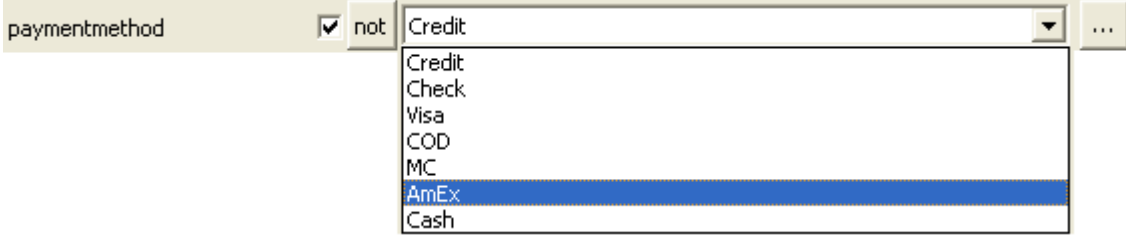

These elements are for selecting one value from the list. The difference between the two elements is this: List forms the list of values beforehand, and DBList draws them out of a chosen Dataset.

#### <span id="page-7-2"></span>**RadioGroup and DBRadioGroup elements**

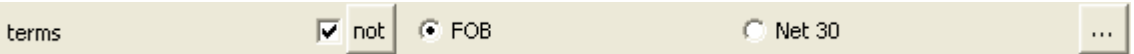

These elements are similar to List/DBList elements. The difference is in the way they represent the list: as a radio group.

#### <span id="page-8-0"></span>**CheckListBox and DBCheckListBox**

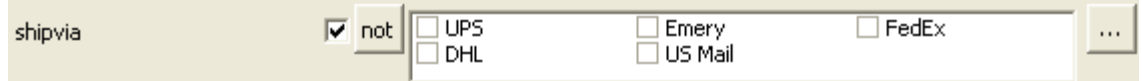

Unline the List and RadioGroupelements, which allow the user to choose only one value, the CheckListBox element allows choosing several values.

#### <span id="page-8-1"></span>**Lookup element**

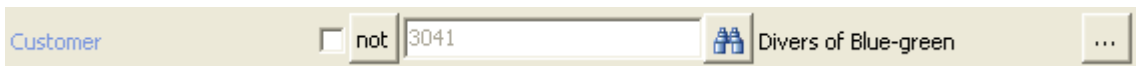

This element is ideally suitable for the fields of the source query, which are actually external keys on the master-table.

The value can be entered in two ways:

- 1) By entering the primary key of the master-table into the entry field (if it's known); certain information about the record (e.g. first/middle/last names) will be displayed on the right.
- 2) By clicking the search button:  $\frac{d}{d}$ . This method allows quick and easy (and most importantly, visual) choice of the necessary value. The way it works reminds us about the way the filter works, except a page will be added for displaying the search results and selecting the desired record (see Fig. 3). The search conditions are entered the usual way, after which the desired record can be selected on the Result tab. After selecting the record, the Ok button will be enabled to confirm the final selection, see Fig. 4.

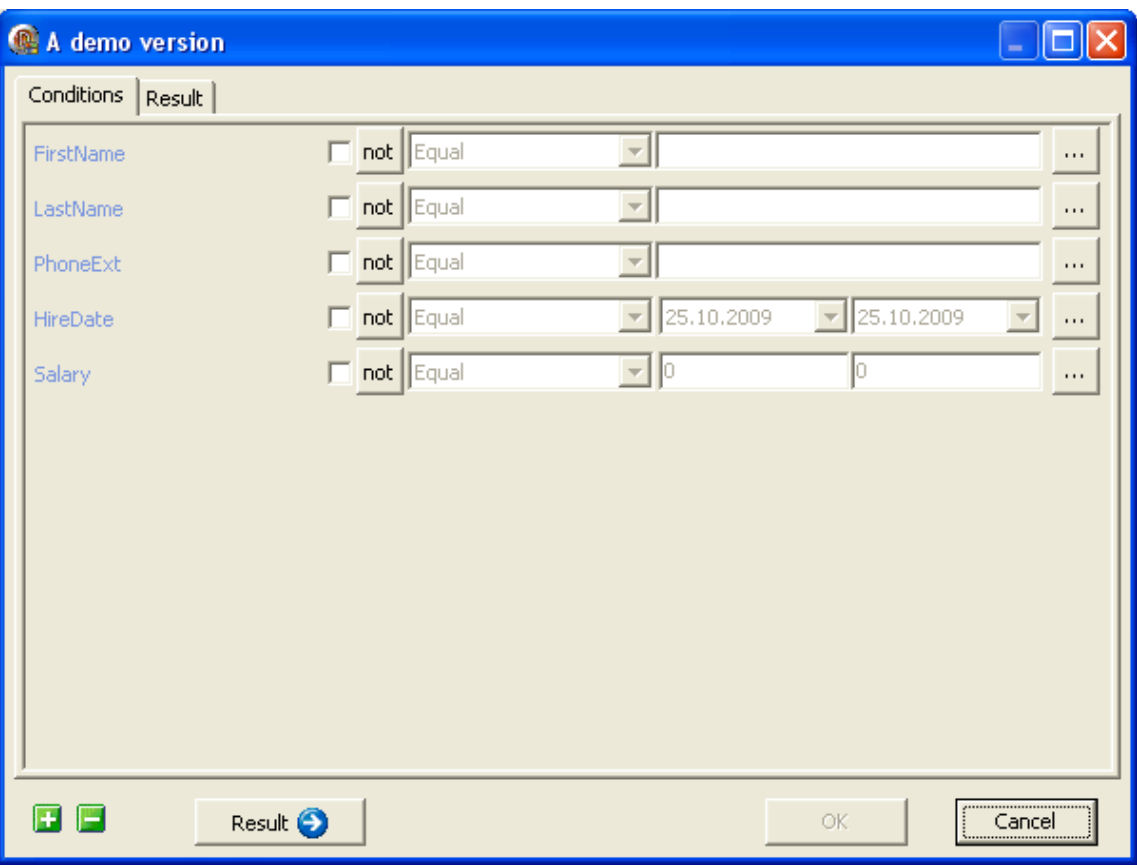

#### **Fig. 3. How the Lookup element works**

| A demo version                         |           |                   |            |            |        |
|----------------------------------------|-----------|-------------------|------------|------------|--------|
| Result<br>Conditions                   |           |                   |            |            |        |
| LastName                               | FirstName | PhoneExt HireDate |            | Salary     |        |
| Nelson                                 | Roberto   | 250               | 28.12.1988 | 40000      |        |
| Young                                  | Bruce     | 233               | 28.12.1988 | 55500      |        |
| Lambert                                | Kim.      | 22                | 06.02.1989 | 25000      |        |
| Johnson<br>▶                           | Leslie    | 410               | 05.04.1989 | 25050      |        |
| Forest                                 | Phil      | 229               | 17.04.1989 | 25050      |        |
| Weston                                 | K. J.     | 34                | 17.01.1990 | 33292.9375 |        |
| Lee                                    | Terri     | 256               | 01.05.1990 | 45332      |        |
| Hall                                   | Stewart   | 227               | 04.06.1990 | 34482.625  |        |
| Young                                  | Katherine | 231               | 14.06.1990 | 24400      |        |
| Papadopoulos                           | Chris     | 887               | 01.01.1990 | 25050      |        |
| Fisher                                 | Pete      | 888               | 12.09.1990 | 23040      |        |
| Bennet                                 | Ann.      | 5                 | 01.02.1991 | 34482.8    |        |
| De Souza                               | Roger     | 288               | 18.02.1991 | 25500      |        |
| Baldwin                                | Janet     | 2                 | 21.03.1991 | 23300      |        |
| Reeves                                 | Roger     | 6                 | 25.04.1991 | 33620      |        |
| Stansbury                              | Willie    | 7                 | 25.04.1991 | 39224      |        |
|                                        |           |                   |            |            |        |
| $\leftarrow$                           |           |                   |            |            | ≯      |
| H<br><b>ISO</b><br><b>C</b> Conditions |           |                   |            | <b>OK</b>  | Cancel |

**Fig. 4. Selecting a record**

# **The sorting window**

<span id="page-10-0"></span>The filtering component also supports sorting. The choice of fields for sorting (out of the total number of available fields formed on the stage of designing the application) and the sorting order are done visually without writing a single line of code.

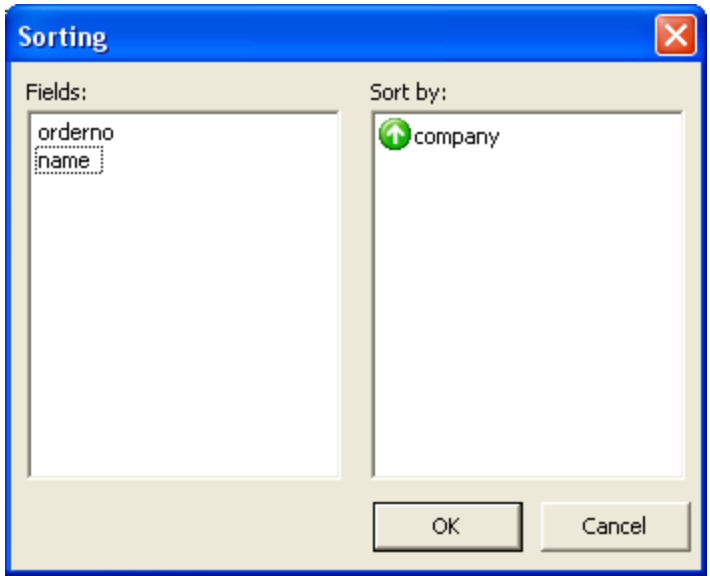

#### **Fig. 5. Sorting window**

The list of fields, by which sorting is possible, is displayed in the right Sort by window. Moving fields from one list to another is done using the mouse. It's only necessary to drag and drop the desired field.

To change the order of fields just move the field to the desired location. You'll need to doubleclick the field.

# <span id="page-11-0"></span>**Components, classes and accompanying types**

# **TcfFilter component**

<span id="page-11-1"></span>TcfFilter is the main component that is responsible for all the data filtering and sorting functionality.

#### <span id="page-11-2"></span>**Methods**

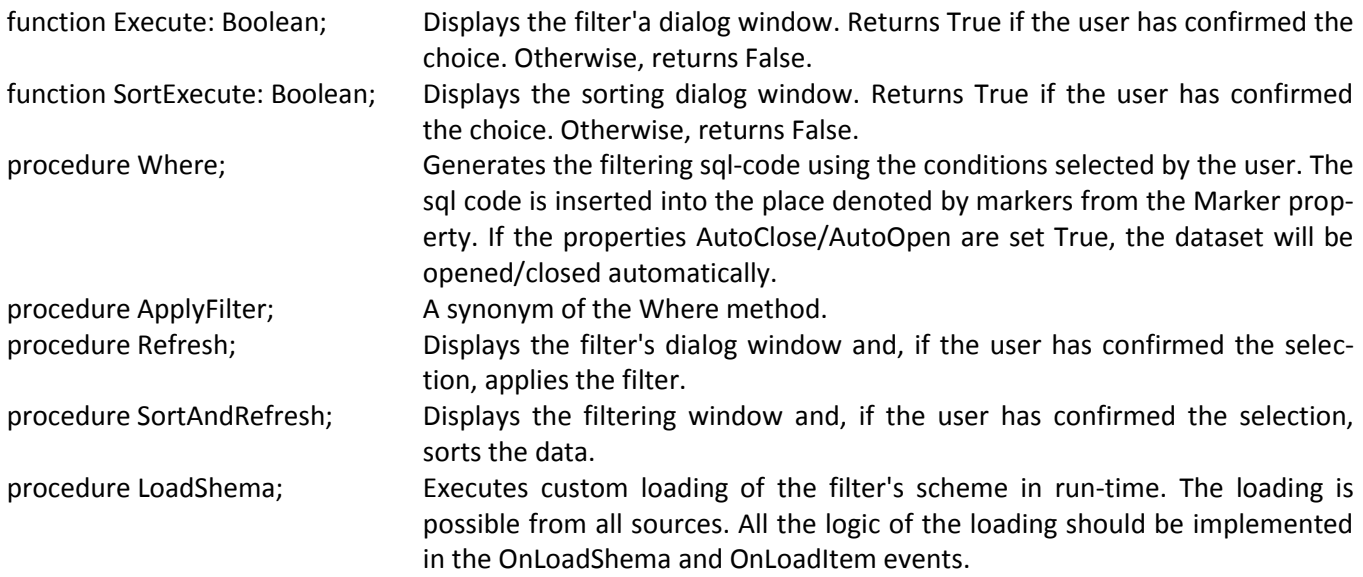

# <span id="page-11-3"></span>**Properties**

<span id="page-11-4"></span>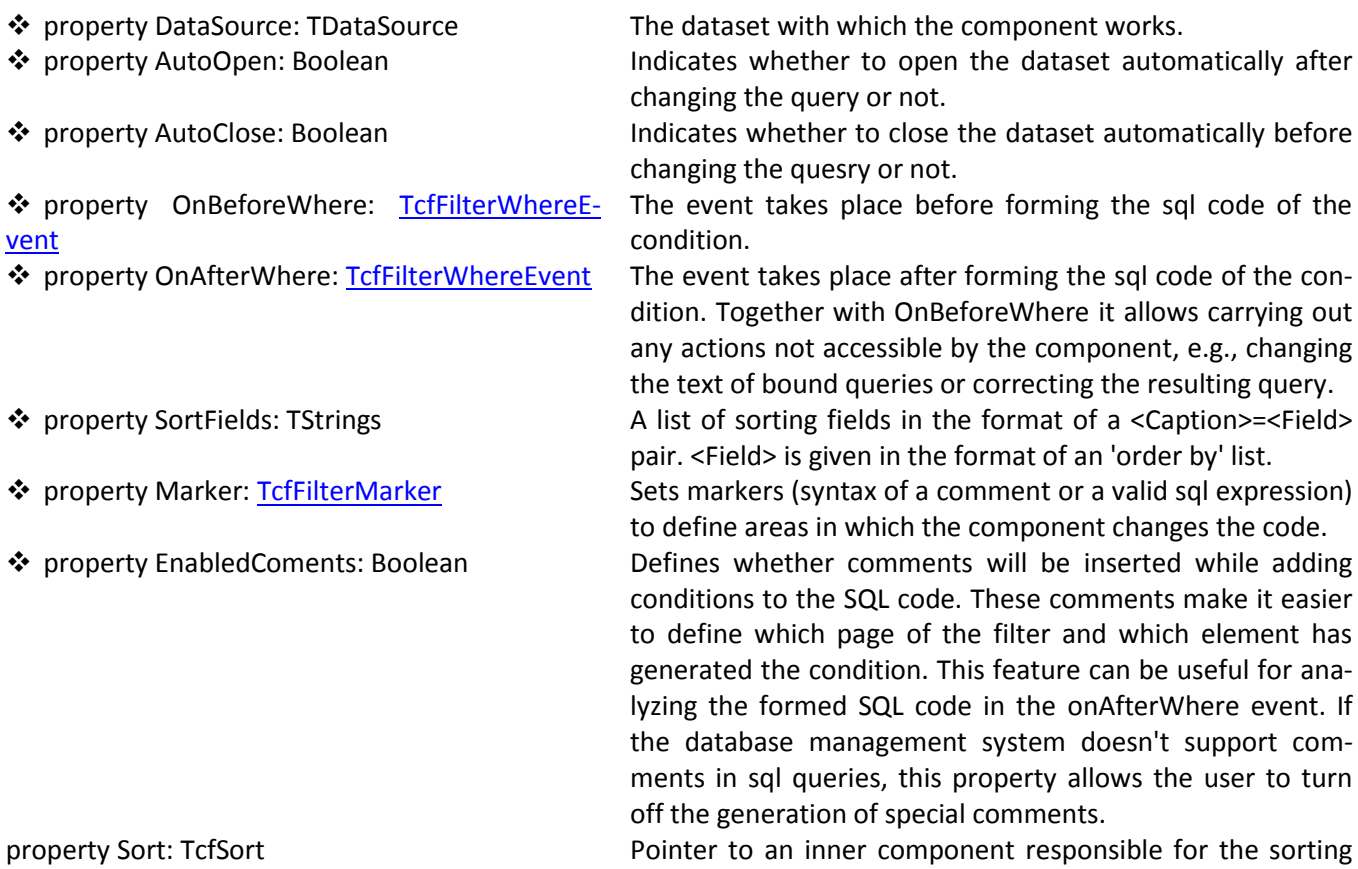

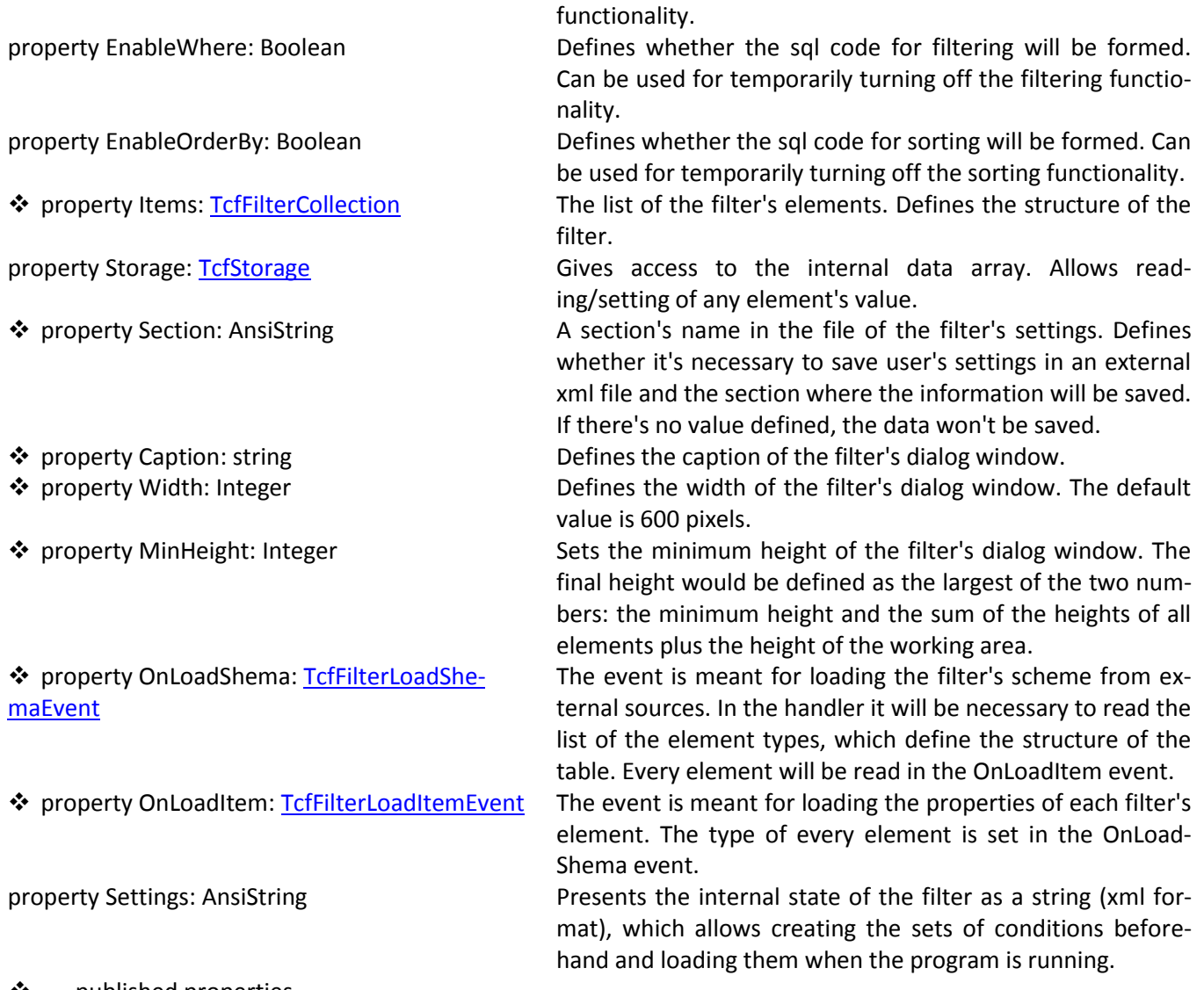

#### <span id="page-12-3"></span><span id="page-12-2"></span> $\cdot \cdot$  - published properties

## **TcfSubFilter component**

<span id="page-12-0"></span>TcfSubFilter component realizes the functionality pof the Lookup element, namely allows visual selection of the record for further work. The component can be used separately, as it's not connected directly with other components.

The component had two restrictions:

- It doesn't publish the **[SortFields](#page-11-4)** property, so, the sorting is hard-coded into the query;
- The first field in the query has to be the record's ID, which will become the result of the component's work.

#### <span id="page-12-1"></span>**Methods**

function Execute: Boolean; Display's the filter's dialog window. Returns True if the user has confirmed the choice. Otherwise, returns False. procedure LoadShema; Executes custom loading of the filter's scheme in runtime. The loading is possible from all sources. The logic of loading has to be realized in the **OnLoad-**[Shema](#page-12-2) and [OnLoadItem](#page-12-3) events.

Note. Though TcfSubFilter is a descendant of TcfFilter, the rest of the methods are available, but make no sense.

# <span id="page-13-0"></span>**Properties**

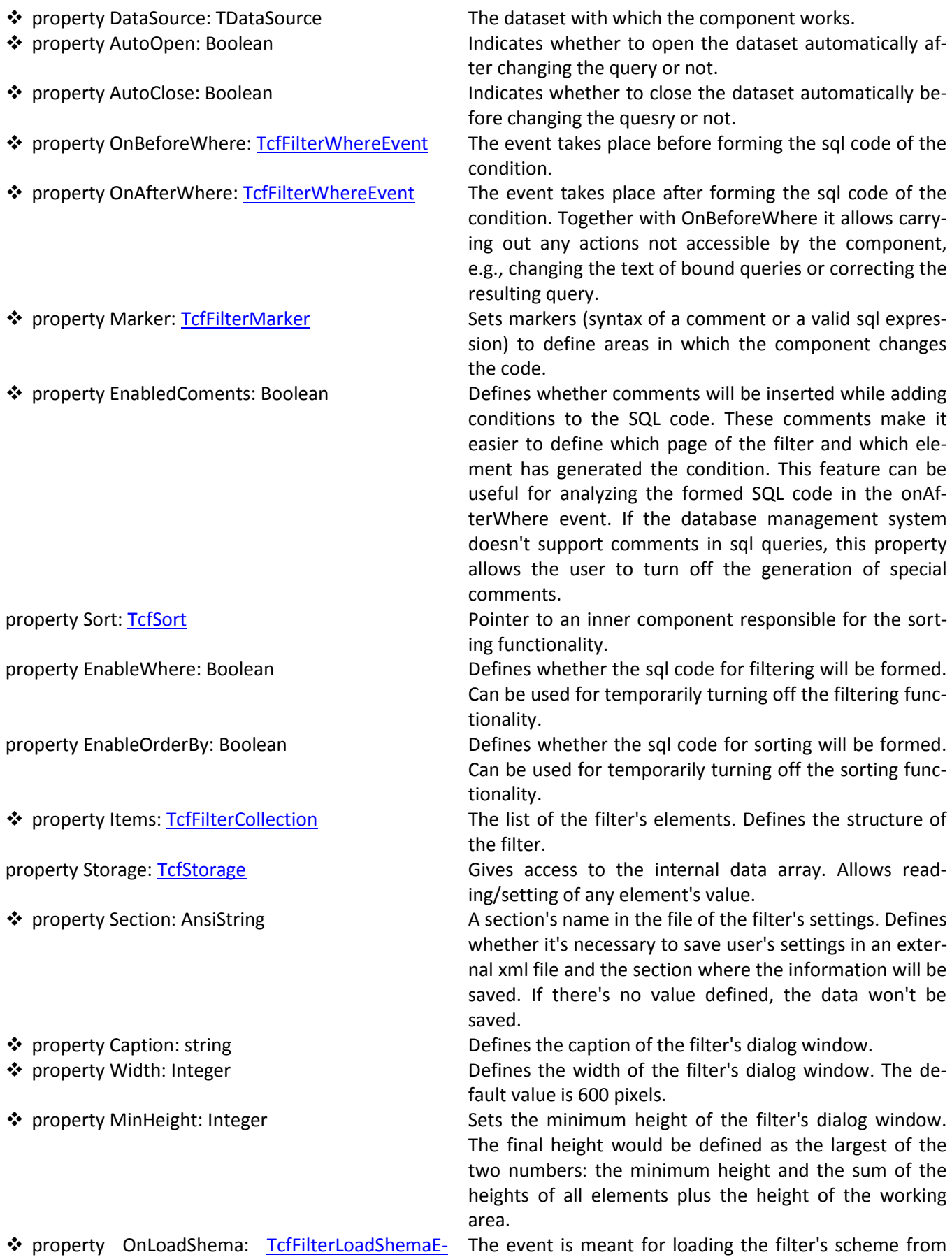

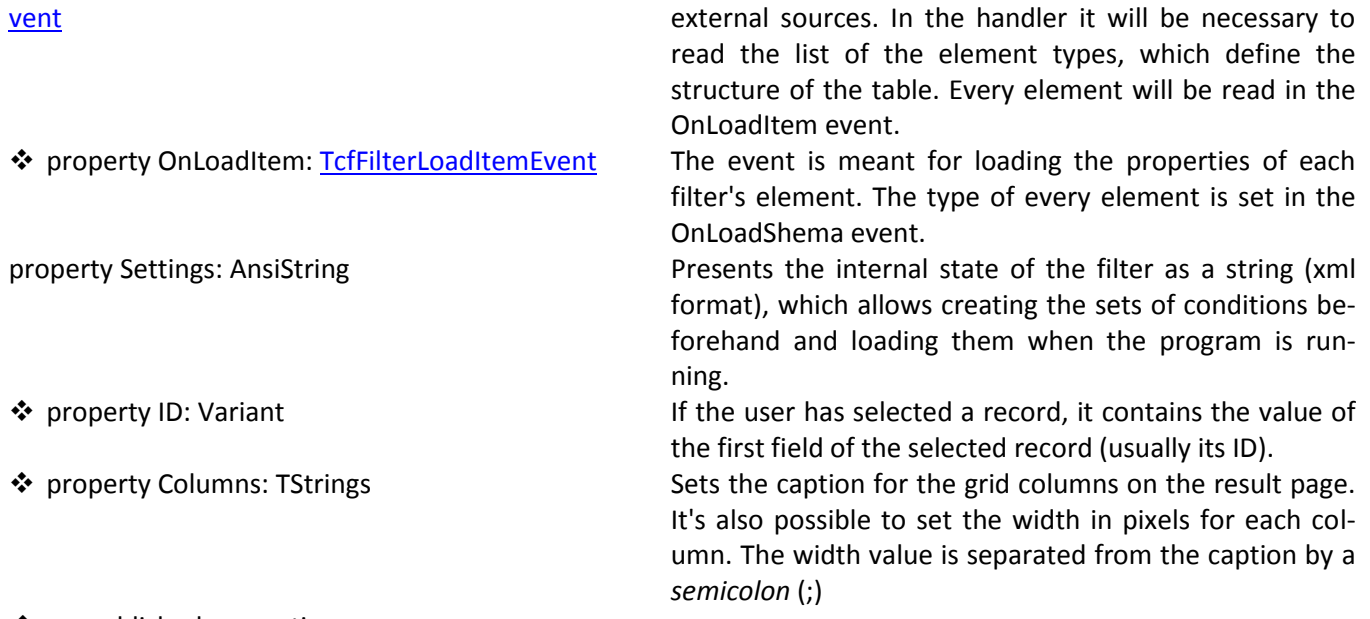

#### - published properties

# **TcfSimpleFilter component**

<span id="page-14-0"></span>It often happens that it's necessary to filter the query result by one or two fields, and it would be far more convenient to the user to enter the conditions directly on the main form rather than in an additional window. For such cases the TcfSimpleFilter component is intended. Each element of the filter can generate only one predefined condition. The elements of the graphic interface for entering conditions are no longer generated by the component, and you have complete freedom regarding their placement and visual look.

#### <span id="page-14-1"></span>**Methods**

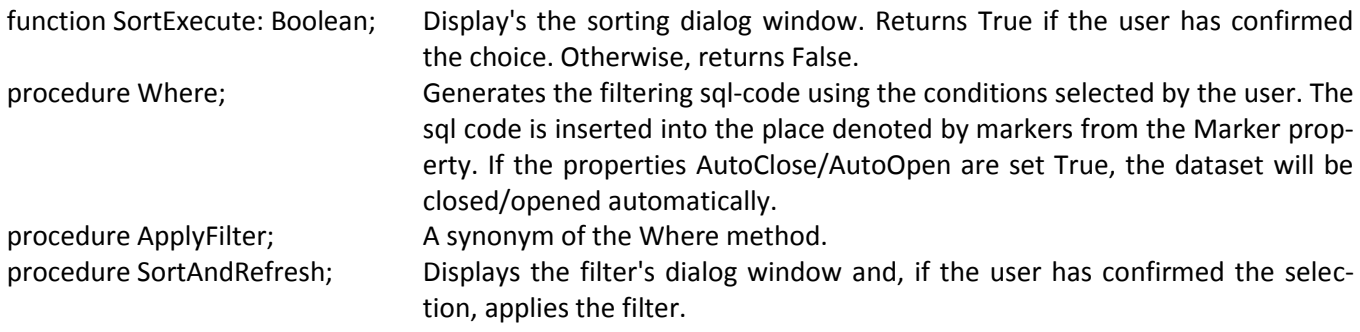

#### <span id="page-14-2"></span>**Properties**

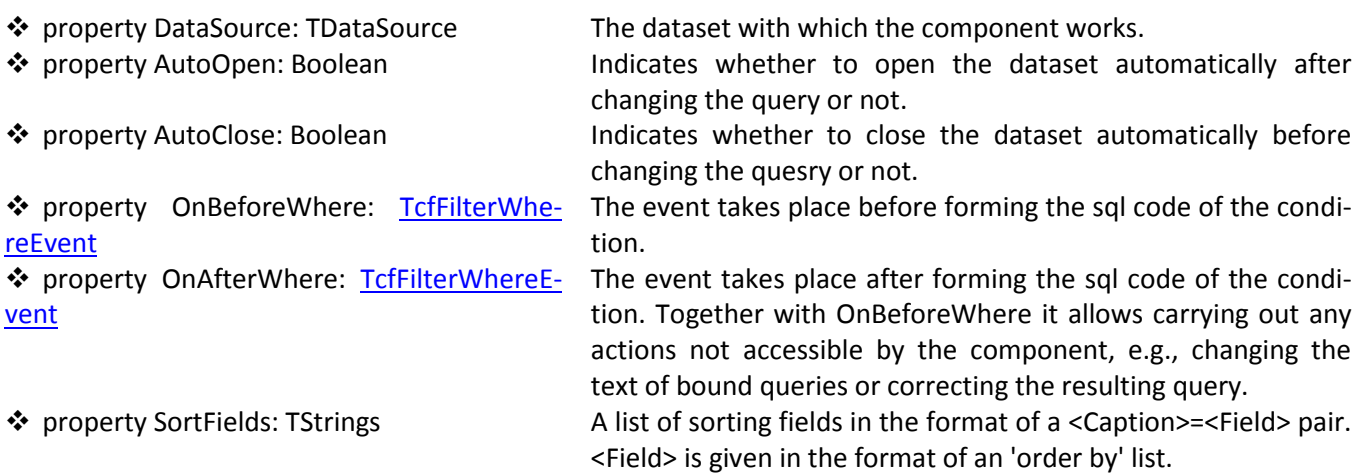

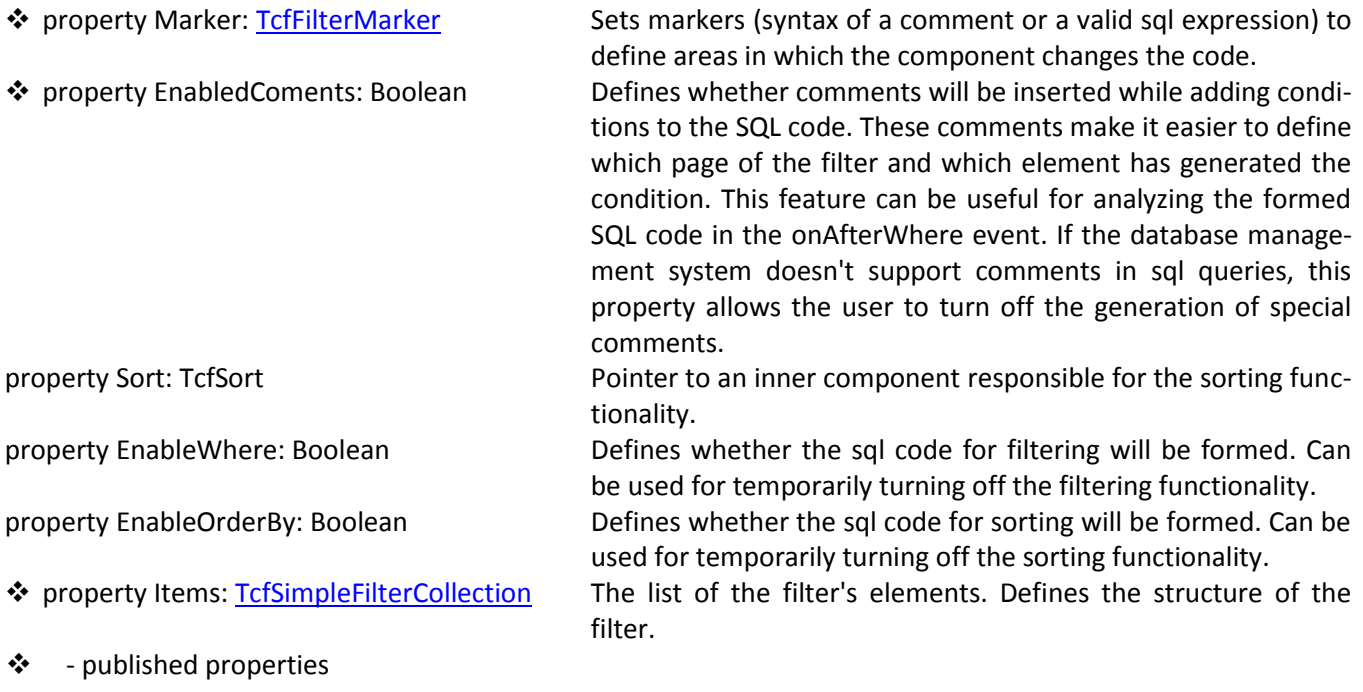

# **TcfFilterMarker class**

<span id="page-15-0"></span>The TcfFilterMarker class defines the so-called markers, which define the areas where the filter works. Markers are created in the form of comments, and if the Database Management System doesn't support comments, it's necessary to create unique valid expressions.

#### <span id="page-15-1"></span>**Properties**

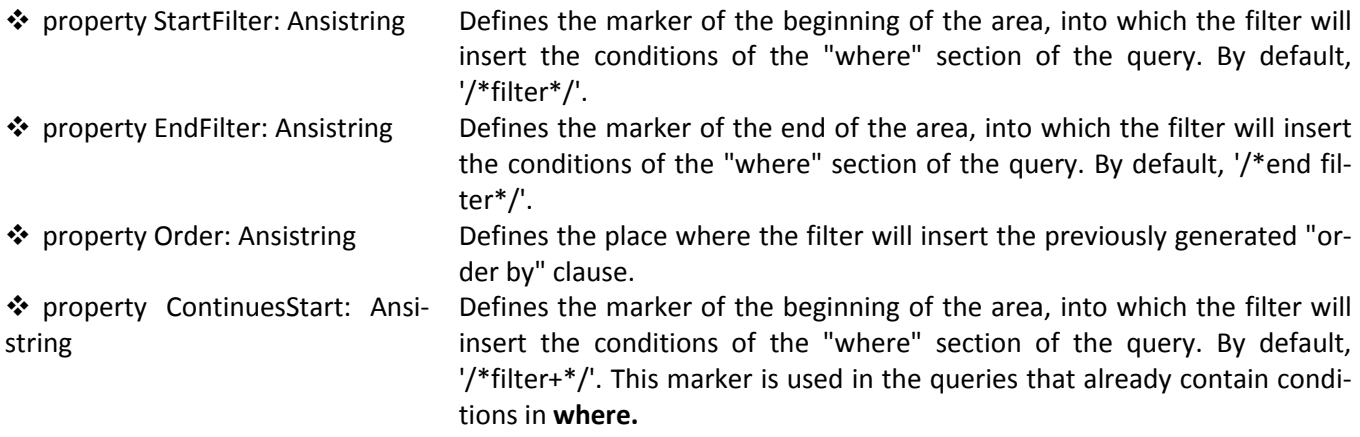

#### - published properties

There can be several pairs of markers StartFilter/EndFilter or ContinueStart/EndFilter.

For a StartFilter/EndFilter pair the query should not contain the **where** keyword, as the filter will insert it automatically immediately after the StartFilter marker. For the ContinuesStart marker, an **and** operator will be inserted.

# **TcfFilterCollection class**

<span id="page-15-2"></span>The TcfFilterCollection class is a collection of the filter elements. The main difference between this collection and the standard one is the fact that TcfFilterCollection can store elements of different types, which descend from TCollectionItem. And, unlike with the Fields collection, no components will

be created. It's necessary to pay attention to the fact that the standard collection editor will work incorrectly.

# <span id="page-16-0"></span>**TcfSimpleFilterCollection class**

Standard collection of the filter's elements of the TcfSimpleFilter component.

# **TcfFilterItem class**

<span id="page-16-1"></span>The basis class of the filter's element; defines behaviour, which is the same for all element types. The TcfFilterItem class is meant for determining the structure of a page in design-time. In runtime the real storage structure is created based on the scheme and the TcfFilterItemStorage class. Access to these structures can be gained in run-time via the Strorage property. For displaying the element graphically on the pages of the dialog window there's the special hierarchy of mediator-type classes: TcfFilterItemPanel.

#### <span id="page-16-2"></span>**Properties**

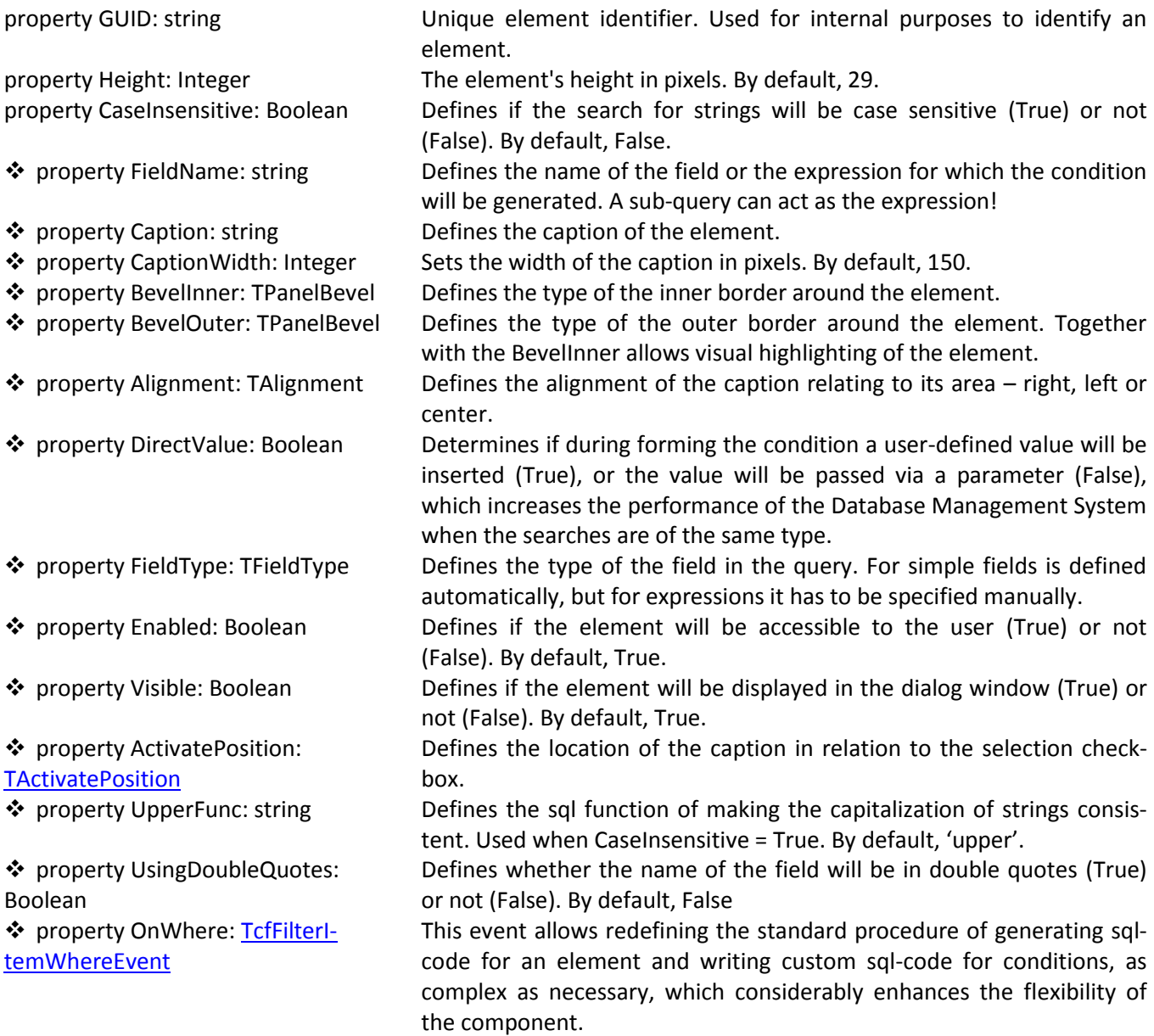

#### <span id="page-17-0"></span>**Methods**

function GetFilterClass: TcfFilterItemS- Returns the pointer of the mediator-type class meant for storing data. torageClass

# <span id="page-17-1"></span>**TcfFilterItemStorage class**

It's the basis class for storing the user's choice and generating the sql code of the conditions. It can also read settings from a file and write setting into a file. Bound to the corresponding TcfFilterItem-Panel class responsible for displaying the element.

#### <span id="page-17-2"></span>**Properties**

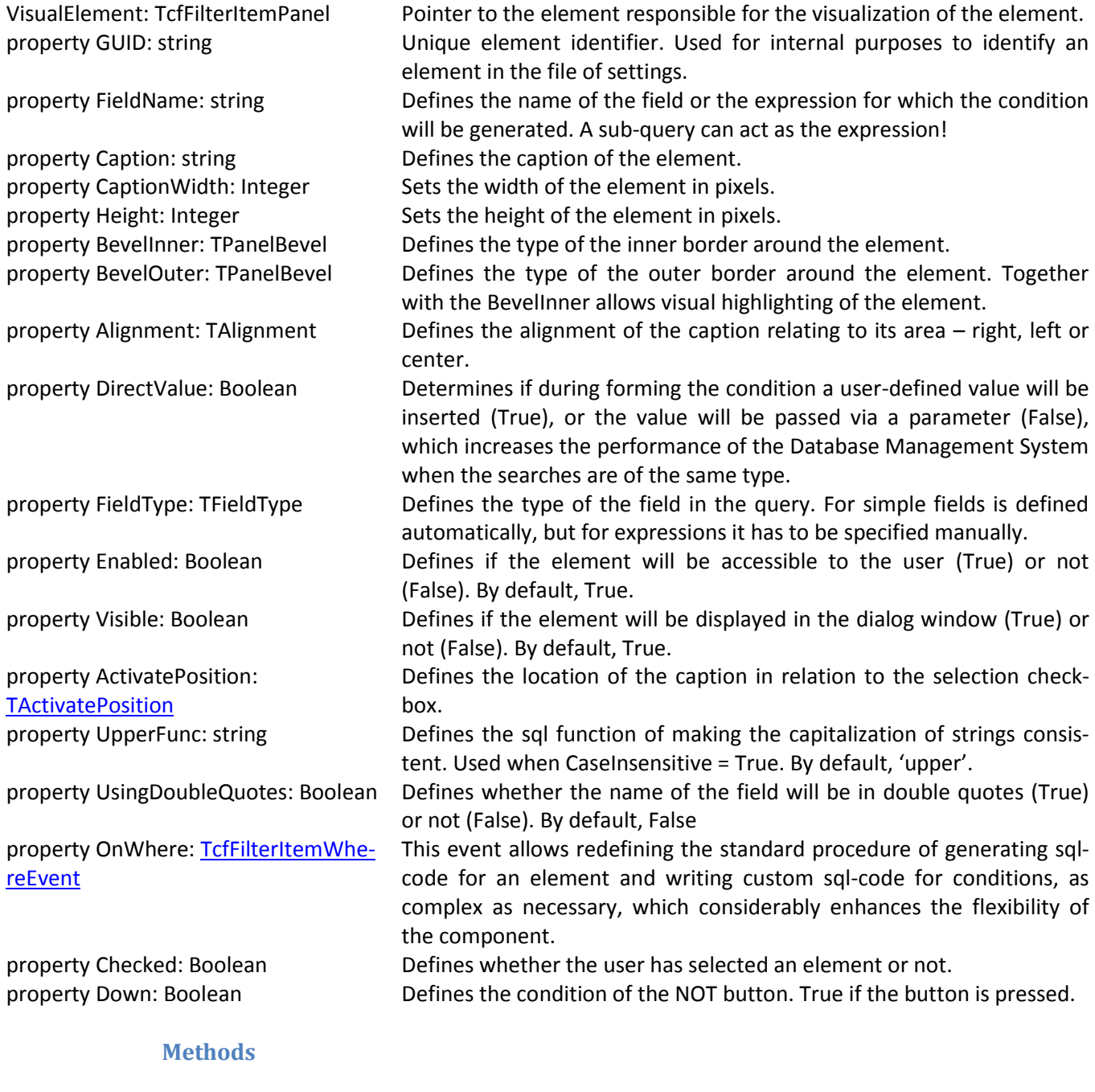

<span id="page-17-3"></span>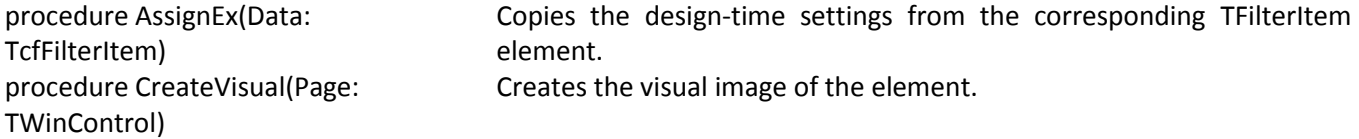

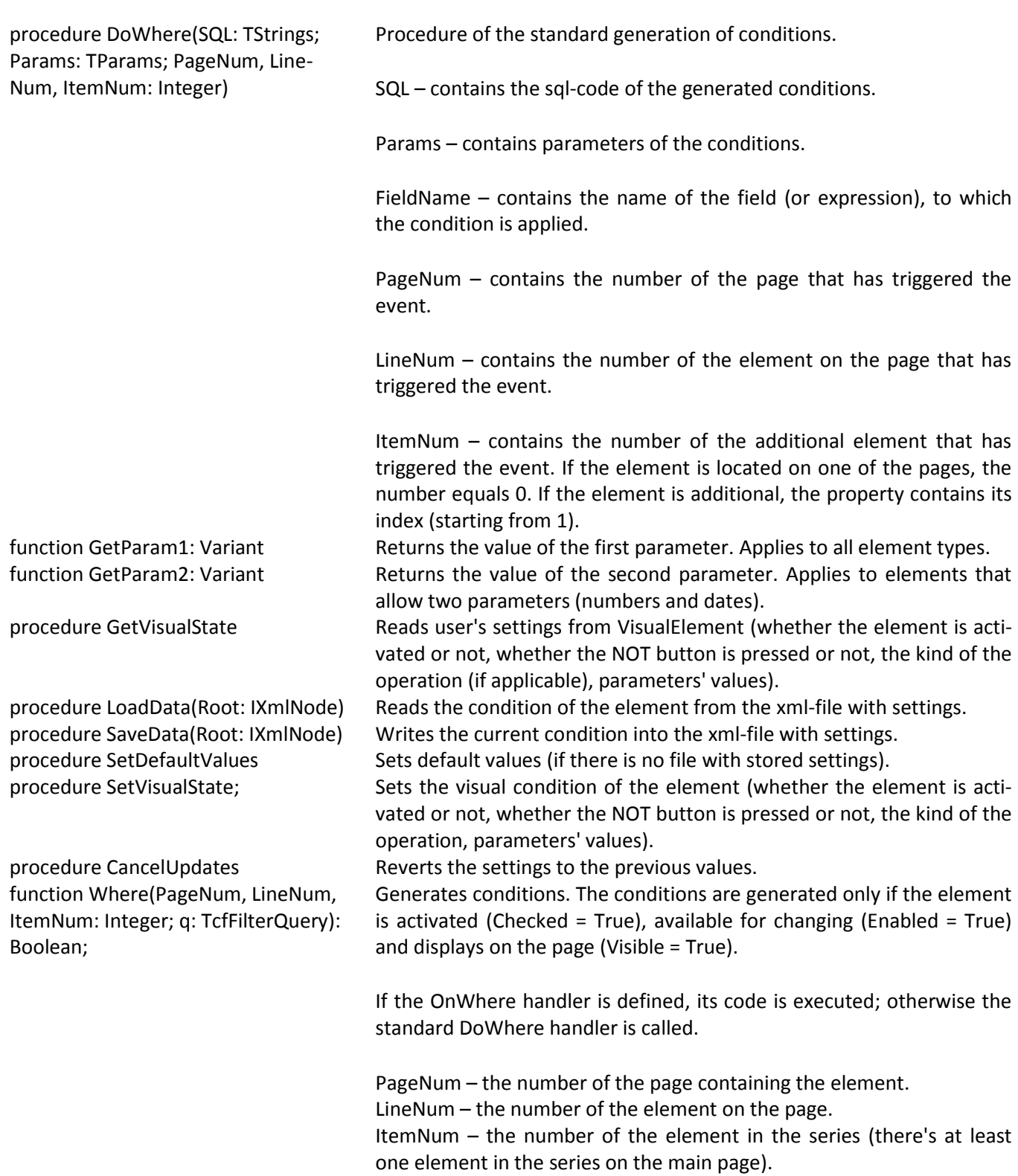

# <span id="page-18-0"></span>**TcfFilterItemCustomList class**

This is an intermediary class for list-type elements. Defines common behaviour for all lists regardless of their visual format.

#### <span id="page-18-1"></span>**Properties**

property Columns: Integer Sets the number of columns to display the list of values. property Items: TStrings Defines the list of values, from which the user will select. property KeyItems: TStrings Defines the list of value parameters.

If the list is not empty and the number of its elements is the same as the number of elements in Items, the query parameters' values for generating the sql-code will be taken from this list.

property OnKeyList: TcfFilterItemListEvent

The event allows filling in the KeyItems list by the program in run time.

property OnList: TcfFilterItemListEvent The event allows filling in the Items list by the program in run time. - published properties

See the description of inherited properties and methods in [TcfFilterItem](#page-16-1)

# **TcfFilterItemCustomListStorage class**

<span id="page-19-0"></span>It's an intermediary class for storing settings and generating the sql code for all list-type elements.

#### <span id="page-19-1"></span>**Properties**

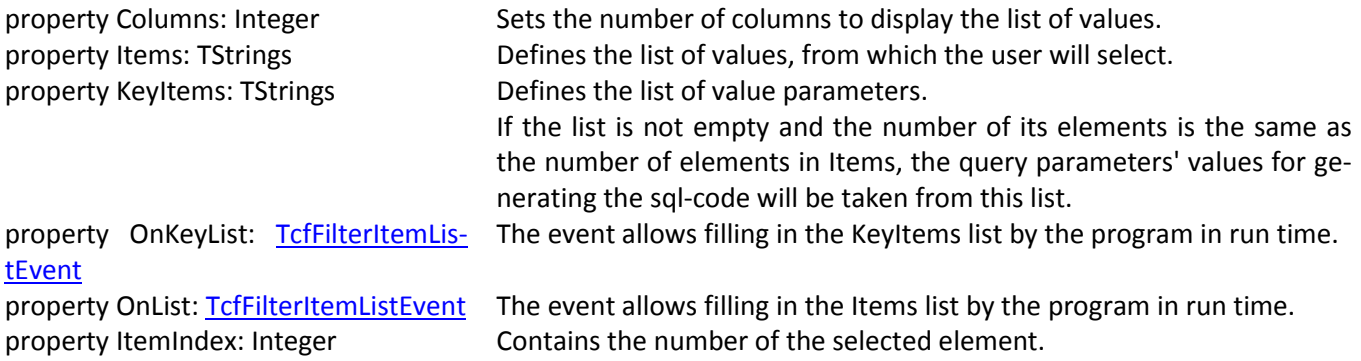

See the description of inherited properties and methods in [TcfFilterItemStorage](#page-17-1)

#### <span id="page-19-2"></span>**TcfFilterItemList class**

This is an element of the List filter, which is a list with only one selection of values.

The list of the displayed values is defined in Items. If KeyItems has set parameters and the number of elements in Items and KeyItems is the same, the values of parameters will be taken from KeyItems to generate conditions; otherwise they will be taken from Items.

For example, if 1 corresponds to the value "other" in the table, 2 corresponds to "software" and 3 to "hardware", then Items should contain

other software hardware and KeyItems - 1 2 3 If the handlers of the OnKeyList/OnList events are defined, these lists can be generated in run-

time.

Publishes these properties: Items, KeyItems, OnList, OnKeyList. For the description of the rest of the properties see [TcfFilterItemCustomList.](#page-18-0)

# **TcfFilterItemListStorage class**

<span id="page-20-0"></span>This class realizes the work of the List element. For the description of all properties and methods see [TcfFilterItemCustomListStorage.](#page-19-0)

# <span id="page-20-1"></span>**TcfFilterItemRadioGroup class**

It's an element of the RadioGroup filter, which is a list with a multiple selection of values.

The list of displayed values is definted in Items. If KeyItems has set parameters and the number of elements in Items and KeyItems is the same, the values of parameters will be taken from KeyItems to generate conditions; otherwise they will be taken from Items.

For example, if 1 corresponds to the value "y" in the table and 2 corresponds to "n", then Items should contain

```
y
n
and KeyItems -
1
2
```
If the handlers of the OnKeyList/OnList events are defined, these lists can be generated in runtime.

Columns sets the number of columns in which the values will be placed. Height sets the height of the element.

Publishes the following properties: Items, KeyItems, OnList, OnKeyList, Height, Columns. For the description of the rest of the properties se[e TcfFilterItemCustomList.](#page-18-0)

# **Класс TcfFilterItemRadioGroupStorage class**

<span id="page-20-2"></span>This class realizes the work of the RadioGroup element. For the description of all properties and methods see [TcfFilterItemCustomListStorage.](#page-19-0)

# **TcfFilterItemCheckListBox class**

<span id="page-20-3"></span>It's an element of the CheckListBox filter meant to fine-tune the scheme of the filter in design time.

The element is a list with multiple selection of values.

The list of displayed values is definted in Items. If KeyItems has set parameters and the number of elements in Items and KeyItems is the same, the values of parameters will be taken from KeyItems to generate conditions; otherwise they will be taken from Items.

For example, if 1 corresponds to the value "shipped" in the table, 2 corresponds to "open" and 3 to "waiting", then Items should contain

shipped open waiting and KeyItems - 1 2

3

If the handlers of the OnKeyList/OnList events are defined, these lists can be generated in runtime.

Columns sets the number of columns in which the values will be placed. Height sets the height of the element.

Publishes the following properties: Items, KeyItems, OnList, OnKeyList, Height, Columns. For the description of the rest of the properties see [TcfFilterItemCustomList.](#page-18-0)

# **TcfFilterItemCheckListBoxStorage class**

<span id="page-21-0"></span>This class realizes the work of the CheckListBox element. For the description of all properties and methods see [TcfFilterItemCustomListStorage.](#page-19-0)

# **TcfFilterItemEdit class**

<span id="page-21-1"></span>It's an element of the String filter meant to fine-tune the scheme of the filter in design time. The element allows filtering data by String-type fields (expressions).

#### <span id="page-21-2"></span>**Properties**

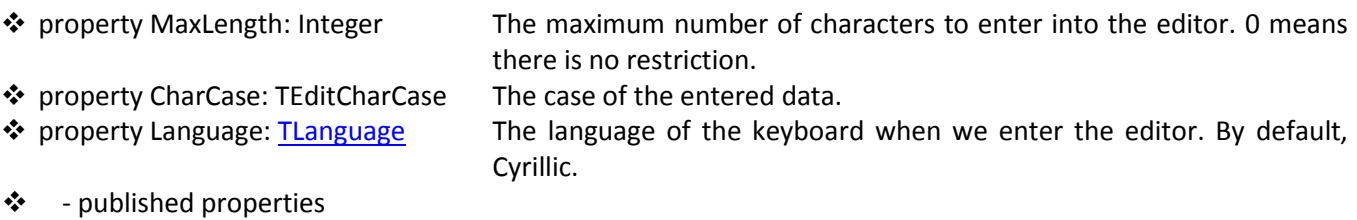

For the description of the rest of the properties and methods see [TcfFilterItem.](#page-18-0)

# **TcfFilterItemEditStorage class**

<span id="page-21-3"></span>This class realizes the work of the Edit element. Supports the following operations: Equal, Starts with, Ends with, Contains and Null.

#### <span id="page-21-4"></span>**Свойства**

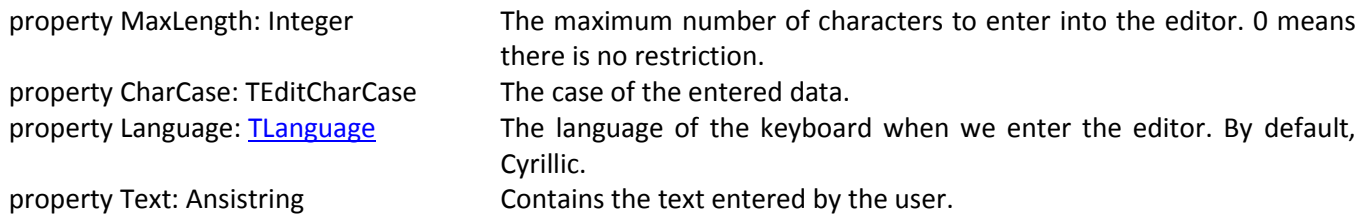

For the description of the rest of the properties and methods see [TcfFilterItemStorage.](#page-17-1)

# **TcfFilterItemInteger class**

<span id="page-22-0"></span>It's an element of the Integer filter meant to fine-tune the scheme of the filter in design time. The element allows filtering data by integer fields (expressions). For the description of the properties and methods see [TcfFilterItem.](#page-18-0)

# **TcfFilterItemIntegerStorage class**

<span id="page-22-1"></span>This class realizes the work of the Integer element. Supports the following operations: Equal, More than, More than or equal to, Less than, Less than or equal to, Between and Null.

#### <span id="page-22-2"></span>**Properties**

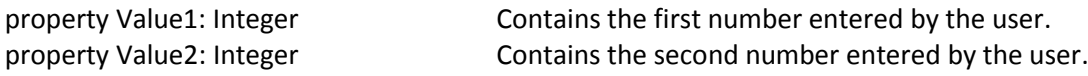

For the description of the rest of the properties and methods see [TcfFilterItemStorage.](#page-17-1)

#### **TcfFilterItemFloat class**

<span id="page-22-3"></span>It's an element of the Float filter meant to fine-tune the scheme of the filter in design time. The element allows filtering data by float fields (expressions). For the description of the properties and methods see [TcfFilterItem.](#page-18-0)

#### **TcfFilterItemFloatStorage class**

<span id="page-22-4"></span>This class realizes the work of the Float element. Supports the following operations: Equal, More than, More than or equal to, Less than, Less than or equal to, Between and Null.

#### <span id="page-22-5"></span>**Properties**

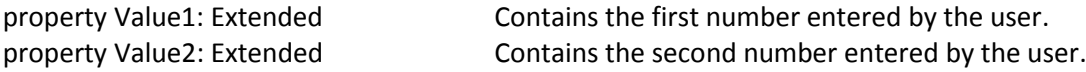

For the description of the rest of the properties and methods see [TcfFilterItemStorage.](#page-17-1)

#### **TcfFilterItemDate class**

<span id="page-22-6"></span>It's an element of the Date filter meant to fine-tune the scheme of the filter in design time. The element allows filtering data by fields (expressions) containing dates. For the description of the properties and methods see [TcfFilterItem.](#page-18-0)

# **Класс TcfFilterItemDateStorage**

<span id="page-22-7"></span>This class realizes the work of the Date element. Supports the following operations: Equal, More than, More than or equal to, Less than, Less than or equal to, Between and Null.

#### <span id="page-22-8"></span>**Properties**

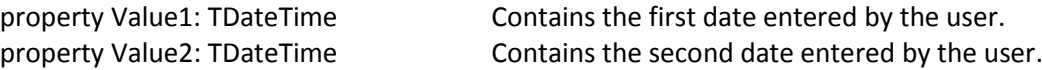

For the description of the rest of the properties and methods see [TcfFilterItemStorage.](#page-17-1)

# **TcfFilterItemLookup**

<span id="page-23-0"></span>It's an element of the Lookup filter meant for selecting an ID of a record from another table. A filter associated with the element allows selecting the desired record easily and visually.

#### <span id="page-23-1"></span>**Properties**

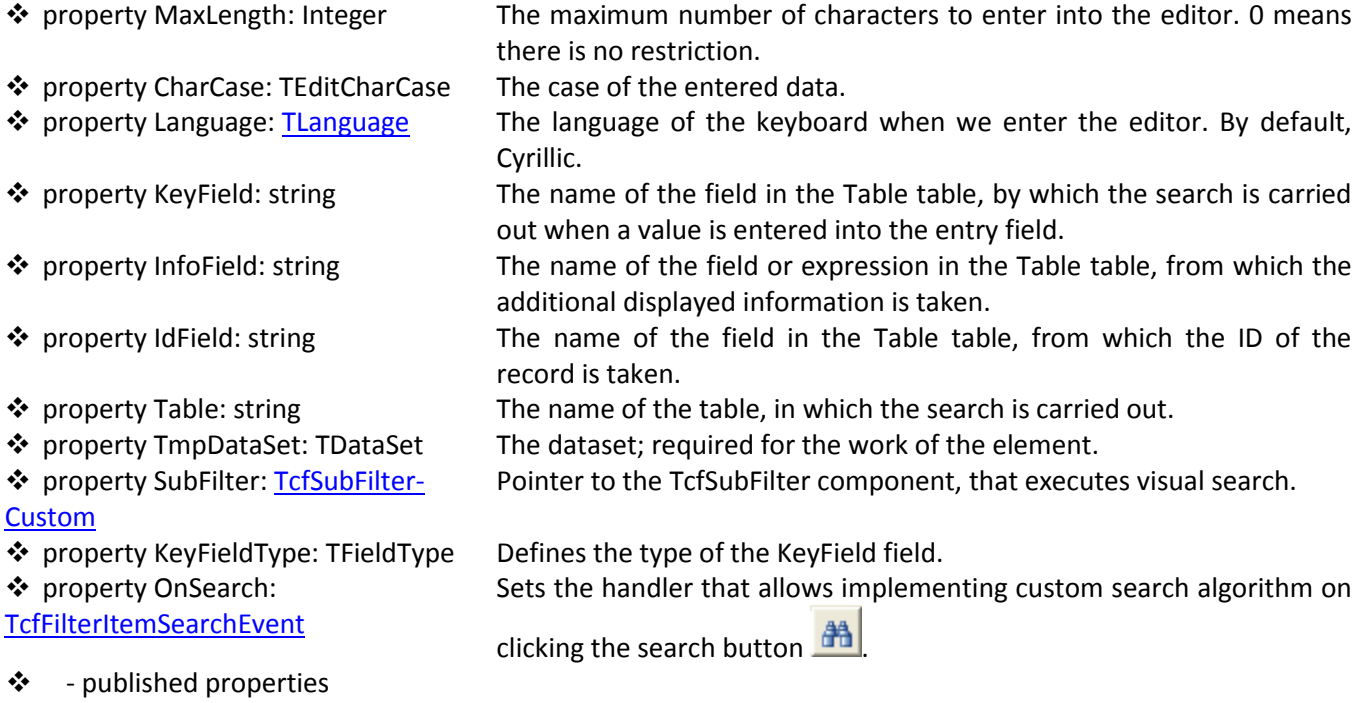

For the description of the rest of the properties and methods see [TcfFilterItem](#page-18-0)

# <span id="page-23-2"></span>**TcfFilterItemLookupStorage class**

This class realizes the work of the Lookup element. It supports only one operation: Equal.

#### <span id="page-23-3"></span>**Properties**

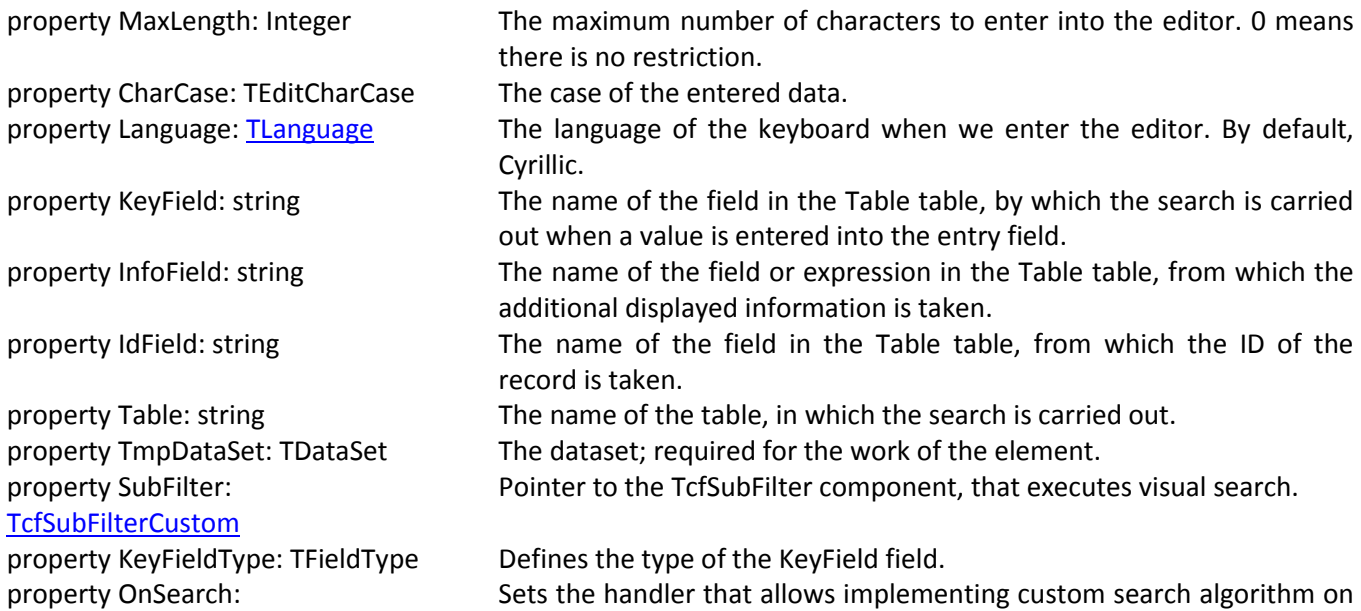

#### TcfFilterItemSearchEvent

<span id="page-24-0"></span>

clicking the search button  $\mathbb{H}$ property ID: Variant Contains the ID of the selected record.

#### **Methods**

function GetParam1: Variant Returns the value of the first parameter. Applies to all element types.

For the description of the rest of the properties and methods see [TcfFilterItemStorage.](#page-17-1)

# **TcfFilterItemDBCustomList class**

<span id="page-24-1"></span>This is an intermediary class for list-type elements. Defines behaviours common for all lists re-gardless of the visual format. Its functionality is similar to the one of the [TcfFilterItemCustomList](#page-18-0) class, except the value for the list is taken from the chosen dataset.

#### <span id="page-24-2"></span>**Properties**

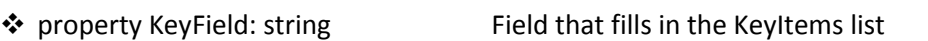

❖ property ListField: string Field that fills in the Items list

 property ListDataSource: The data source from which the list is built.

**TDataSource** 

- published properties

For the description of the rest of the properties see [TcfFilterItemCustomList.](#page-18-0)

# **TcfFilterItemDBCustomListStorage class**

<span id="page-24-3"></span>This is an intermediary class for storing settings and generating sql code for all DB-ware list elements.

#### <span id="page-24-4"></span>**Properties**

property KeyField: string Field that fills in the KeyItems list property ListField: string Field that fills in the Items list property ListDataSource: TDataSource The data source from which the list is built.

For the description of the rest of the properties and methods see [TcfFilterItemCustomListSto](#page-19-0)[rage.](#page-19-0)

# **Класс TcfFilterItemDBCheckListBox**

<span id="page-24-5"></span>It's an element of the DBCheckListBox filter meant to fine-tune the scheme of the filter in design time.

The element is a list with multiple selection of values.

Unlike the CheckListBox element, here the list is formed from a dataset named in ListData-Source. The Items list is filled with the values from the ListField field, and keyItems, with the values from the KeyFields field.

Columns sets the number of columns in which the values will be placed. Height sets the height of the element.

Publishes the following properties: Height, Columns. For the description of the rest of the properties see [TcfFilterItemCustomList.](#page-18-0)

# **TcfFilterItemDBCheckListBoxStorage class**

<span id="page-25-0"></span>This class realizes the work of the DBCheckListBox element. For the description of the properties and methods see [TcfFilterItemCustomListStorage.](#page-19-0)

# <span id="page-25-1"></span>**TcfFilterItemDBList class**

It's an element of the DBList, which is a list with single selection of a value.

Unlike the ListBox element, here the list is formed from a dataset named in ListDataSource. The Items list is filled with the values from the ListField field, and keyItems, with the values from the Key-Fields field.

For the description of the properties see [TcfFilterItemCustomList.](#page-18-0)

# **TcfFilterItemDBListStorage class**

<span id="page-25-2"></span>This class realizes the work of the DBListBox element. For the description of the properties and methods see [TcfFilterItemCustomListStorage.](#page-19-0)

# <span id="page-25-3"></span>**TcfFilterItemDBRadioGroup class**

This is an element of the DBRadioGroup filter, and a list with multiple selection of values.

Unlike the ListBox element, here the list is formed from a dataset named in ListDataSource. The Items list is filled with the values from the ListField field, and keyItems, with the values from the Key-Fields field.

Columns sets the number of columns in which the values will be placed. Height sets the height of the element.

Publishes the following properties: Height, Columns. For the description of the rest of the properties see [TcfFilterItemCustomList.](#page-18-0)

# **TcfFilterItemDBRadioGroupStorage class**

<span id="page-25-4"></span>This class realizes the work of the DBRadioGroup element. For the description of the properties and methods see [TcfFilterItemCustomListStorage.](#page-19-0)

# **TcfSimpleFilterItem class**

<span id="page-25-5"></span>Defines the list of the elements meant for generating conditions. Each element generates a condition set beforehand, and the values are taken from a chosen GUI element located on the same form with the component.

#### <span id="page-25-6"></span>**Properties**

 $\div$  property FieldName: string Defines the name of the field or the expression for which the condition will be generated. A sub-query can act as the expression! property CaseInsensitive: Boolean Defines if the search for strings will be case sensitive (True) or not

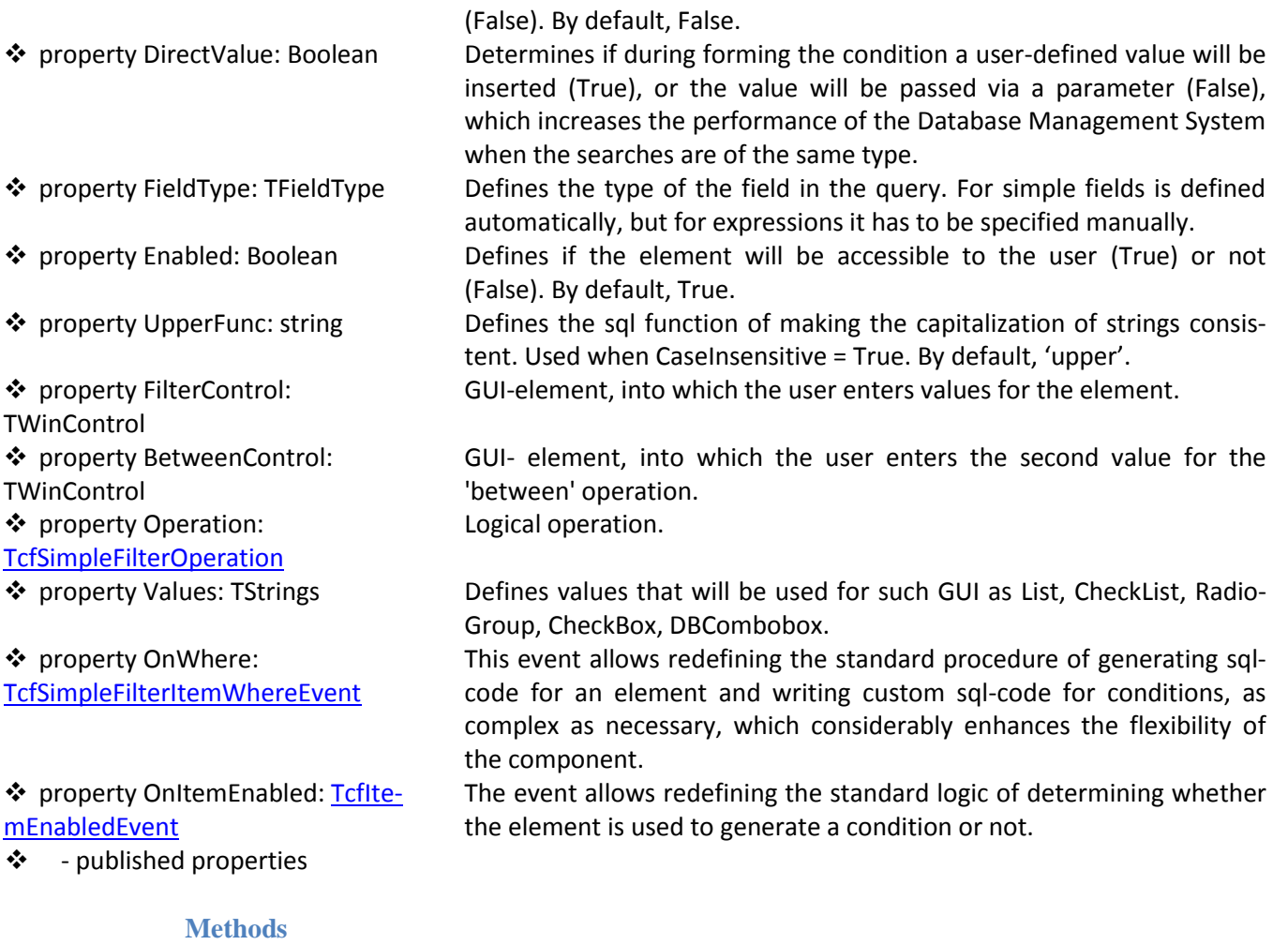

<span id="page-26-0"></span>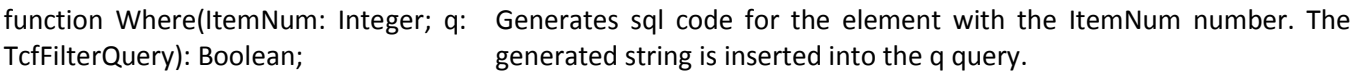

The standard logic that determines whether a condition is generated by the element is as follows:

- For descendants of TCustomEdit the FilterControl component should be visible, editable and contain text. For the sfoBetween operation the same conditions are checked for the BetweenControl component.
- $\triangleright$  For descendants of TCommonCalendar the FilterControl component should be visible, editable and contain a date that is not 0. For the sfoBetween operation the same conditions are checked for the BetweenControl component.
- $\triangleright$  For descendants of TCheckListBox the list should be visible, element selection enabled and at least one of the elements selected.
- For descendants of TCustomListBox the list should be visible, element selection enabled and one of the elements selected.
- $\triangleright$  For descendants of TCustomRadioGroup the list should be visible, element selection enabled and one of the elements selected.
- $\triangleright$  For descendants of TCheckBox the list should be visible, element selection enabled and the element selected.
- $\triangleright$  For descendants of TDBLookupControl the list should be visible, element selection enabled and one of the elements selected.
- $\triangleright$  Other types of GUI elements are not supported.

# **TcfDatasetAdapter class**

<span id="page-27-0"></span>CleverFilter works with components that provide for access to a Database Management System, but it is not strictly connected with any component. This is achieved by the fact that the core of Clever-Filter works with an abstract Query class. To connect CleverFilter to any real components accessing Database Management Systems adapters are used. Bundled with the library, adapters for the following components are supplied: ADO, BDE, DBX, IBX, FibPlus, Nexus, ODAC, IbDAC and UniDAC. If you use other components for database access, you'll need to write your own adapter. The TcfDatasetAdapter class is the base for adapter creation.

To create an adapter you need to implement the following methods in the descendant:

procedure SetSQL(aDataset: TObject; SQL: string); virtual;

sets the text of the query in the access component.

function GetSQL(aDataset: TObject): string; virtual;

receives the text of the query from the access component.

procedure SetParams(aDataset, Params: TObject); virtual;

sets the parameter values in the access component.

procedure GetParams(aDataset, Params: TObject); virtual;

reads the parameter values from the access component.

As an example, you can see the source code of any adapter bundled with the library.

#### **TcfSort class**

<span id="page-27-1"></span>The TcfSort class realizes the algorithm of sorting data by altering the "order by" part of the target query. The class is not shaped into a component, so, its independent use is impossible. The TcfFilter component has a Sort: TcfFilter property, through which the sorting algorithm can be controlled.

#### <span id="page-27-2"></span>**Properties**

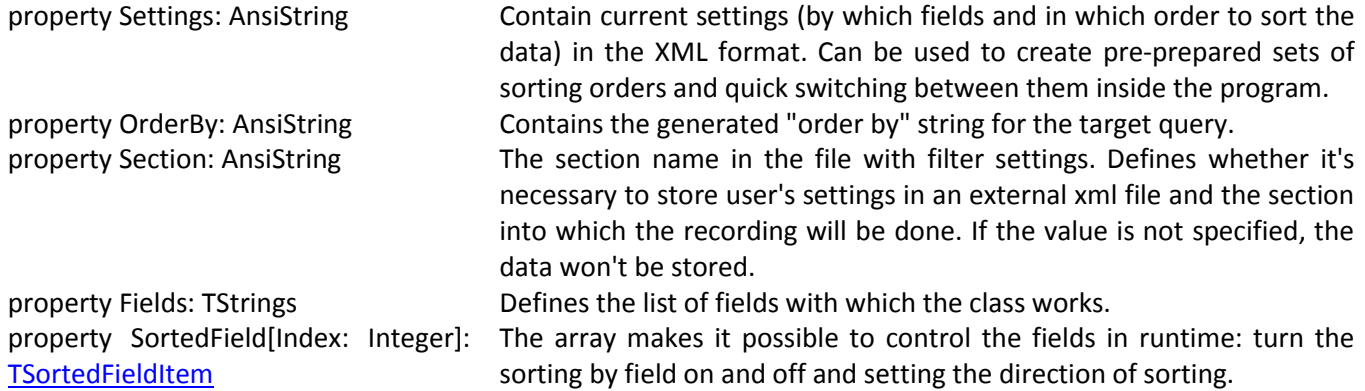

# <span id="page-27-3"></span>**TcfStorage class**

The TcfStorage class is meant for storing the filter's settings and generating the sql code of the conditions. The information is presented as a list of [TcfStoragePage](#page-28-2) pages.

# <span id="page-28-0"></span>**Properties**

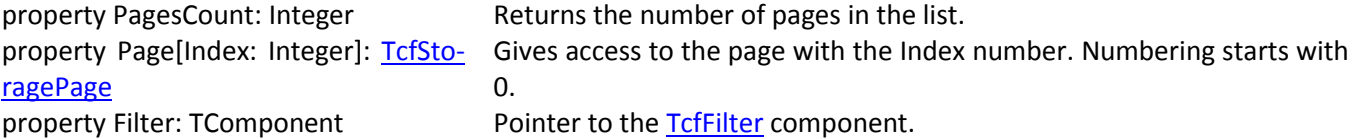

#### <span id="page-28-1"></span>**Methods**

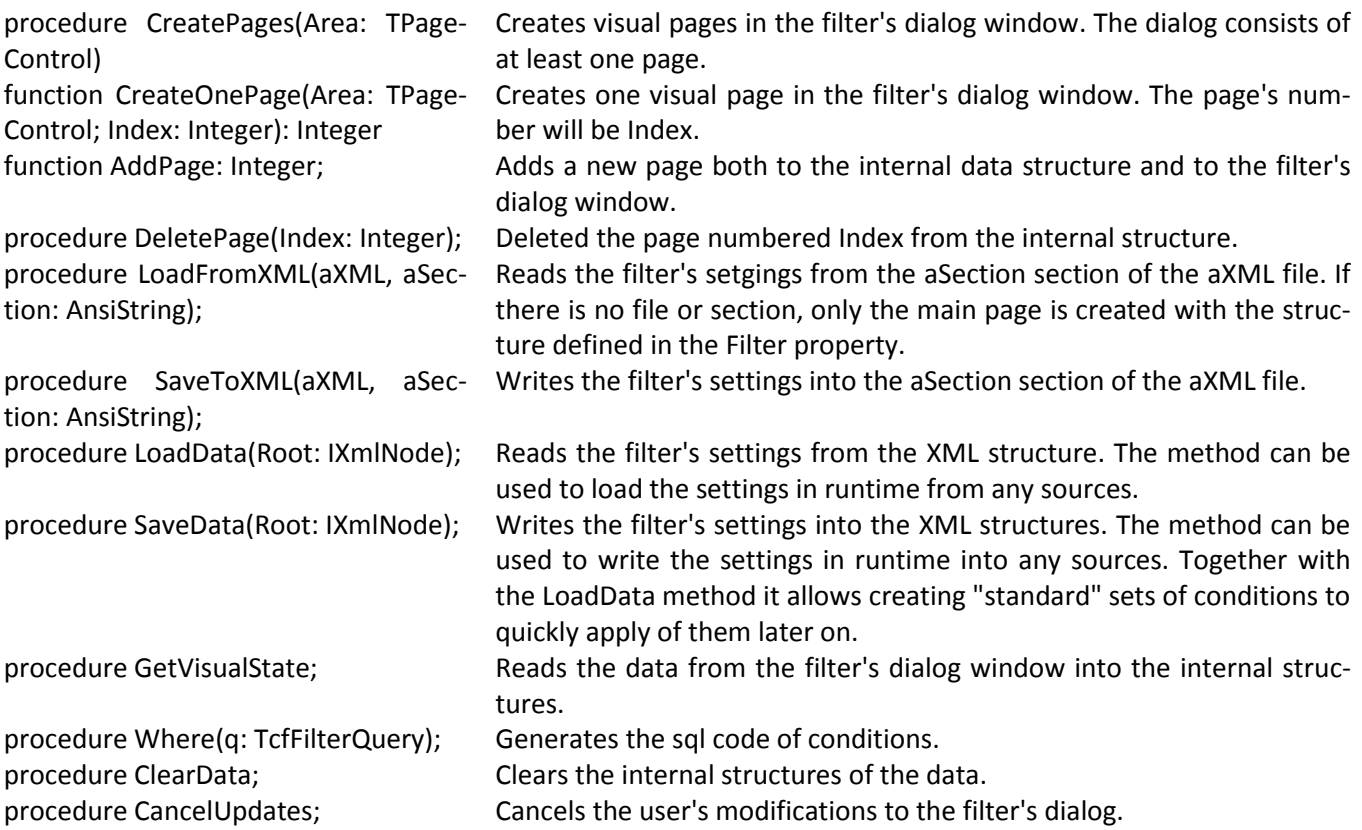

# <span id="page-28-2"></span>**TcfStoragePage class**

The class is meant for storing information from one page of the filter's dialog. The information is presented as a list of **[TcfStorageItem](#page-29-0)** elements.

#### <span id="page-28-3"></span>**Свойства**

<span id="page-28-4"></span>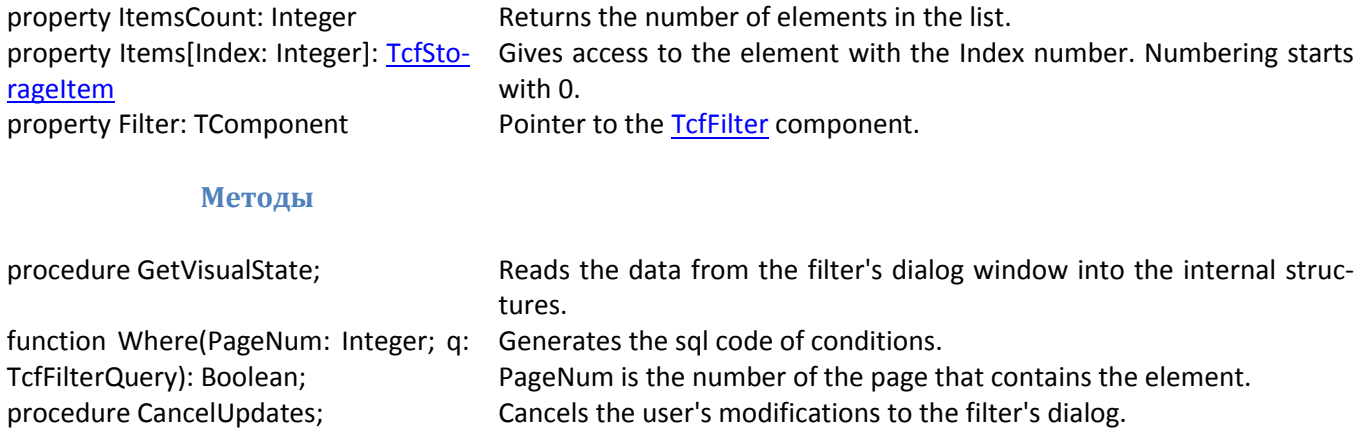

# **TcfStorageItem class**

<span id="page-29-0"></span>The class stores the information about one element (along with all its alternative values). The in-formation is presented as a list of [TcfFilterItemStorage](#page-17-1) elements. The list contains at least one element.

#### <span id="page-29-1"></span>**Properties**

<span id="page-29-2"></span>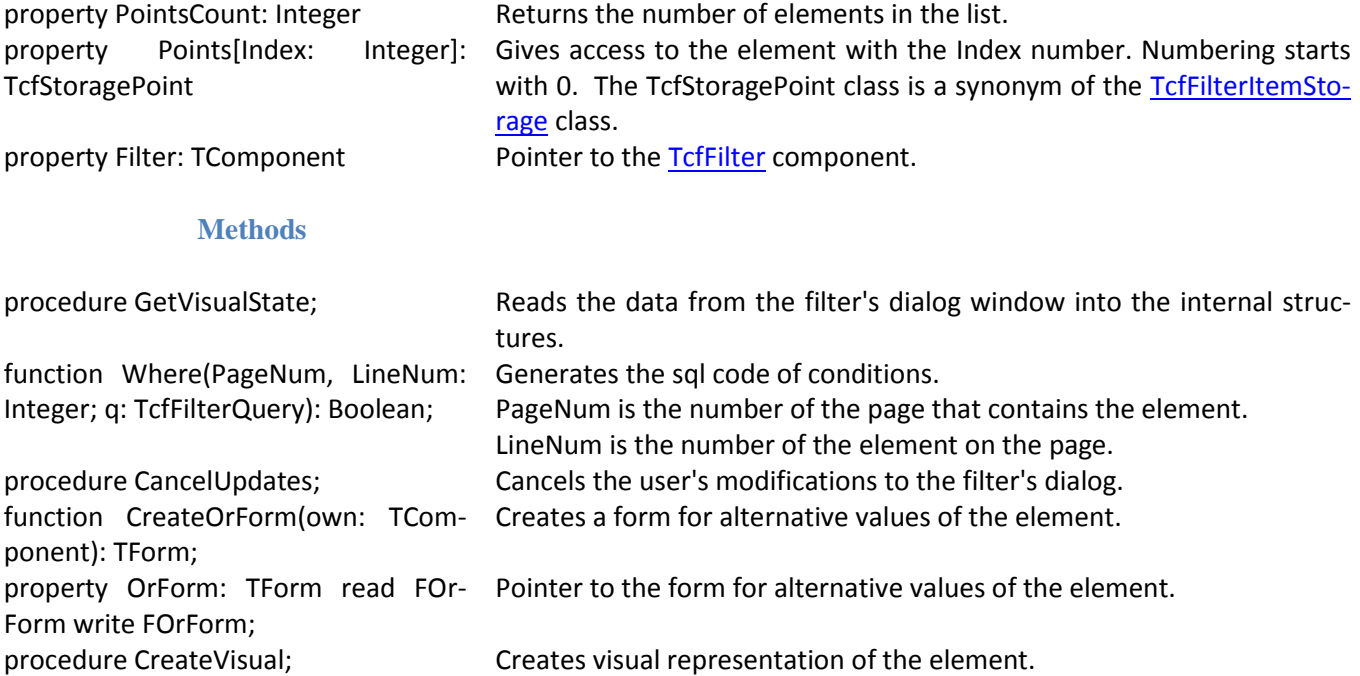

# <span id="page-29-3"></span>**TcfFilterWhereEvent type**

ject;

TcfFilterWhereEvent = procedure(Sender: TcfBaseFilter; SQL: TStrings; Params: TParams) of ob-

Defines the event that generates the filter before and after generating the conditions.

SQL – current text of the query. Params – current parameters of the query.

#### <span id="page-29-4"></span>**TcfFilterLoadShemaEvent type**

TcfFilterLoadShemaEvent = procedure(Sender: TcfBaseFilter; Items: TStrings) of object;

Defines the event of loading the filter's scheme from external sources. The list of element classes should be loaded into Items.

## **TcfFilterLoadItemEvent type**

<span id="page-29-5"></span>TcfFilterLoadItemEvent = procedure(Sender: TcfBaseFilter; NumItem: Integer; Item: TcfFilterItem) of object;

Defines the event of loading the element's settings from external sources. NumItem is the element's number.

# **TcfFilterItemWhereEvent type**

<span id="page-30-0"></span>TcfFilterItemWhereEvent = procedure(Sender: TObject; SQL: TStrings; Params: TParams; FieldName: string; PageNum, LineNum, ItemNum: Integer) of object;

Defines the event of redefining the standard generation of conditions for the elements of the [TcfFilter](#page-11-1) component.

<span id="page-30-4"></span>SQL – current text of the query. Params – current parameters of the query. FieldName – the field, for which a condition needs to be generated. PageNum – the number of the page. LineNum – the number of the element on the page. ItemNum – the number of the element in the collection.

# <span id="page-30-1"></span>**Тип TcfSimpleFilterItemWhereEvent**

TcfSimpleFilterItemWhereEvent = procedure(Sender: TObject; SQL: TStrings; Params: TParams; FieldName: string; ItemNum: Integer) of object;

Defines the event of redefining the standard generation of conditions for the elements of the [TcfSimpleFilter](#page-14-0) component.

SQL – current text of the query. Params – current parameters of the query. FieldName – the field, for which a condition needs to be generated. ItemNum – the number of the element in the collection.

# <span id="page-30-2"></span>**TcfSimpleFilterItemEnabledEvent type**

TcfItemEnabledEvent = procedure(Sender: TcfSimpleFilterItem; var Enabled: Boolean) of object;

Defines the event of determining whether it's necessary to generate a condition by the element or not.

# **TcfSimpleFilterOperation type**

<span id="page-30-3"></span>TcfSimpleFilterOperation = (sfoEqual, sfoNotEqual, sfoMore, sfoMoreEqual, sfoLess, sfoLessEqual, sfoBetween, sfoStarts, sfoEnds, sfoContains, sfoNull, sfoNotNull, sfoIn);

Defines the type of the operation for the elements in the [TcfSimpleFilter](#page-14-0) component:

- $\triangleright$  sfoEqual condition '='
- sfoNotEqual condition '<>'
- $\triangleright$  sfoMore condition '>'
- $\triangleright$  sfoMoreEqual condition '>='
- $\triangleright$  sfoLess condition '<'
- $\triangleright$  sfoLessEqual condition '<='
- $\triangleright$  sfoBetween condition 'between'
- $\triangleright$  sfoStarts condition 'begins with'
- $\triangleright$  sfoEnds condition 'ends with'
- $\triangleright$  sfoContains condition 'contains'
- $\triangleright$  sfoNull condition 'is null'
- $\triangleright$  sfoNotNull condition 'is not null'

 $\triangleright$  sfoIn – condition 'in (...)'

# <span id="page-31-0"></span>o **Тип TcfFilterItemListEvent**

TcfFilterItemListEvent = procedure(Sender: TObject; Items: TStrings) of object;

Defines the event of filling in the Items list in the following elements: [TcfFilterItemList,](#page-19-2) [TcfFilterI](#page-20-1)[temRadioGroup,](#page-20-1) [TcfFilterItemCheckListBox.](#page-20-3)

# <span id="page-31-1"></span>o **TcfFilterItemSearchEvent type**

TcfFilterItemSearchEvent = procedure(Sender: TObject; var id: Variant; var Executed: Boolean) of object;

Defines the event of searching for a record in the [TcfFilterItemLookup](#page-23-0) element. Executed shows whether the search has been successful or not. If the search has been successful the ID of the record should be returned in the id.

# <span id="page-31-2"></span>o **TactivatePosition type**

TActivatePosition = (taRight, taLeft)

Sets the position of the caption of the filter element in relation to the selection checkbox:

- $\triangleright$  taRight the caption is placed first, then the checkbox.
- $\triangleright$  taLeft the checkbox is placed first, then the caption.

#### <span id="page-31-3"></span>o **Tlanguage type**

TLanguage = (lgEnglish, lgRussian)

Defines the character set for the keyboard for the [TcfFilterItemEdit](#page-21-1) element:

- $\triangleright$  IgEnglish Latin
- $\triangleright$  IgRussian Cyrillic

# <span id="page-31-4"></span>o **TsortedFieldItem type**

TSortedFieldItem = record

FieldName: string;

Enabled: Boolean;

Direction: TSortedFieldItemDirectin;

end;

Defines the structure of the class's internal data management in run time.

 $\triangleright$  FieldName – the name of the field. Generated by the class independently and shouldn't be altered by the program. Starting from Delphi 2006 it's impossible to change this field by the program.

- $\triangleright$  Enabled defines whether it's necessary to sort by this field or not.
- $\triangleright$  Direction defines the order of sorting. Makes sense if Enabled = True.

# <span id="page-32-0"></span>o **TsortedFieldItemDirectin Type**

TSortedFieldItemDirectin = (sfAsc, sfDesc)

Sets the sorting direction:

- $\triangleright$  sfAsc asceleration
- $\triangleright$  sfDesc desceleration

# <span id="page-32-1"></span>o **RegisterSupportDataset procedure**

The procedure binds the adapter with the component responsible for access to the Database Management System.

# <span id="page-32-2"></span>o **UnRegisterSupportDataset procedure**

The procedure unbinds the adapter and the component responsible for access to the Database Management System.